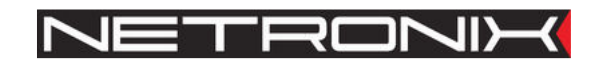

Technical Data Sheet

# RFID reader **NANO-MP NANO-MS**

NANO-M-man-eng-v1

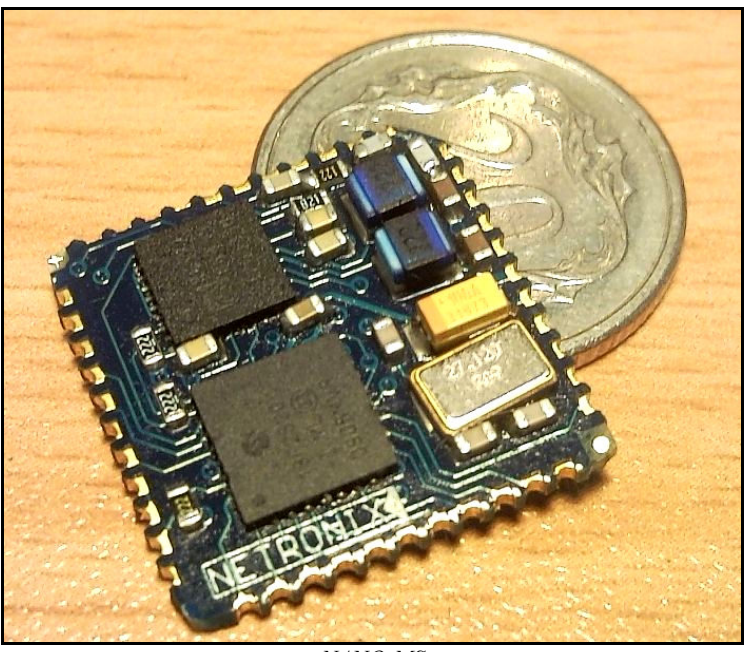

*NANO-MS*

ATTENTION! THIS CONFIDENTIAL DOCUMENT IS PROPERTY OF NETRONIX SP. Z O.O. **DISTRIBUTION OF THIS DOCUMENT IN ANY WAY WITHOUT SPECIAL PERMISSION OF ITS OWNER IS STRICTLY FORBIDDEN** 

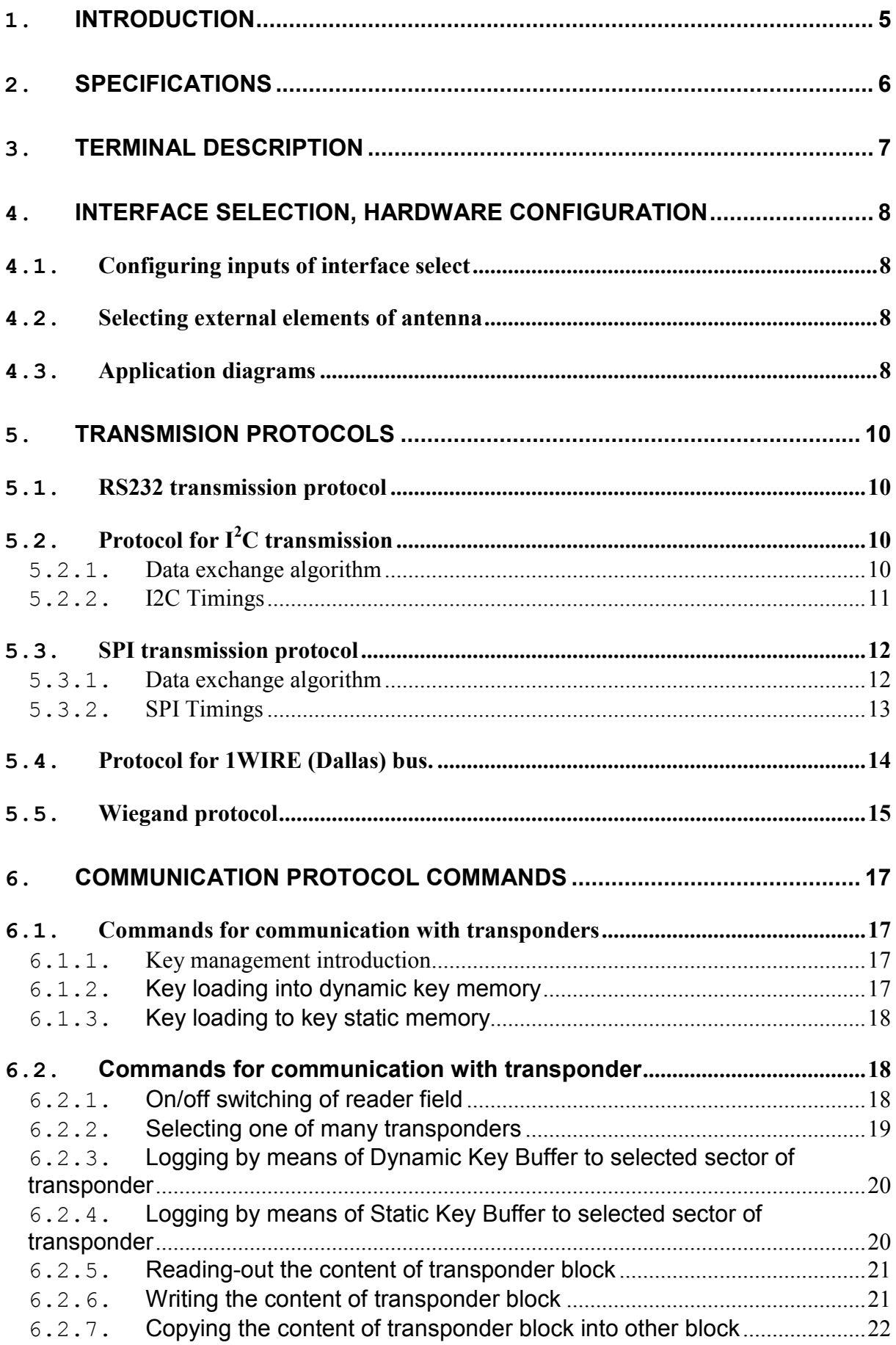

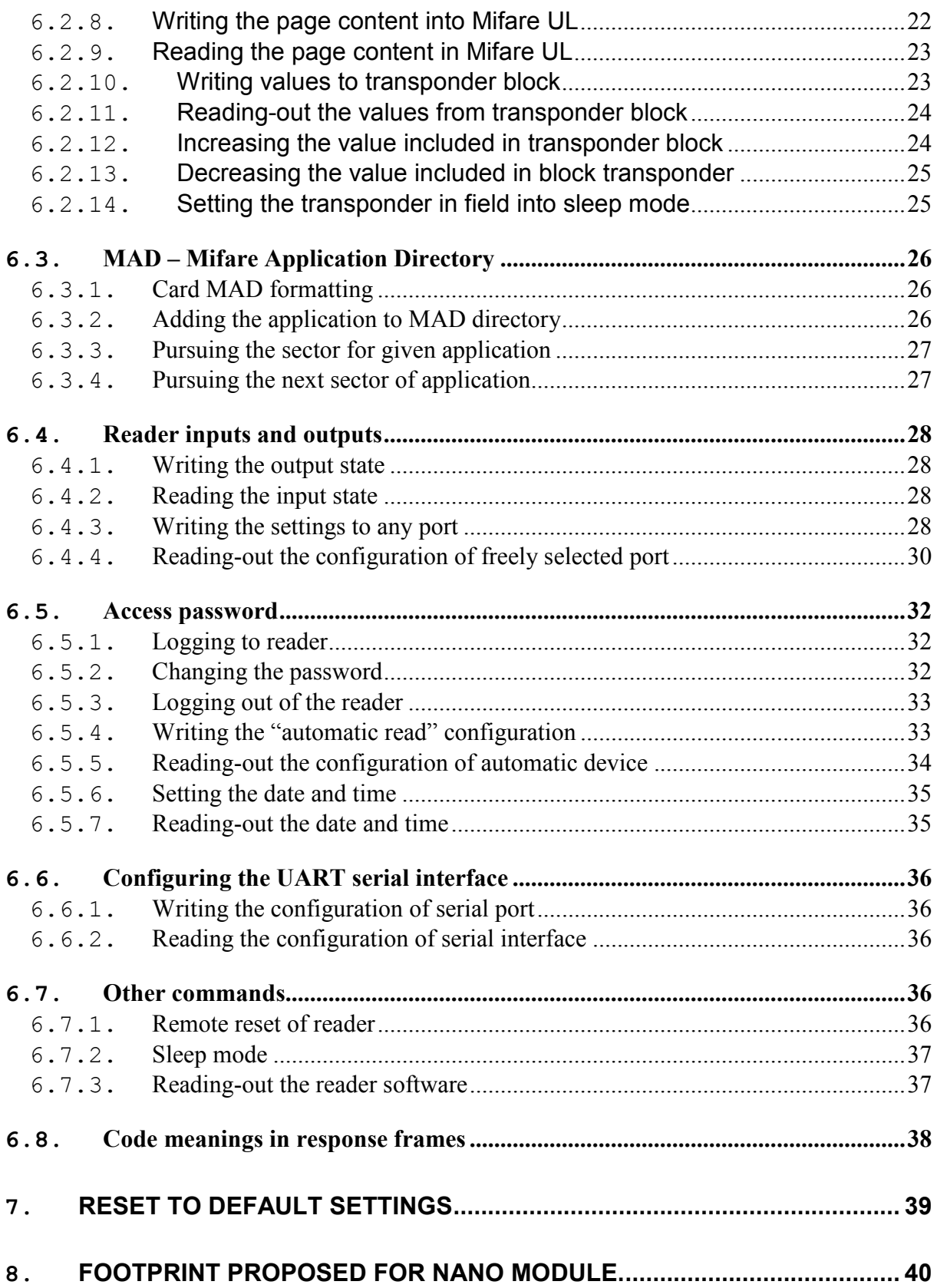

# **1.Introduction**

NANO-M device is OEM miniature RFID card reader operating at frequency of 13,56 MHz. Main features:

- Support of Mifare S50, Mifare S70, Mifare Ultra Light, Mifare DesFire\*, Mifare Plus\*\*
- RS232 (TTL) interface with RS485 bus transmitter/receiver control output,
- Addressability on bus in RS-485 mode,
- $\bullet$  I<sup>2</sup>C interface,
- SPI interface.
- 1WIRE (Dallas DS1990) interface,
- Interface WIEGAND,
- Signal terminal for reset to factory defaults,
- Anticollision output for multiple readers operating in proximity,
- Low current consumption,
- standby mode,
- 5 configurable inputs/outputs,
- 2-state output control,
- Read-out of 2-state inputs,
- Data password protected,
- Small dimensions  $17.5 \times 17.5 \times 3$ mm,
- Software update via RS-232 interface using *NEFIR* program.

Reader is available in two versions depending on assembly method:

- NANO-MS version for surface mounting (SMD)
- NANO-MP version for through-hole mounting (THT)

# **2.Specifications**

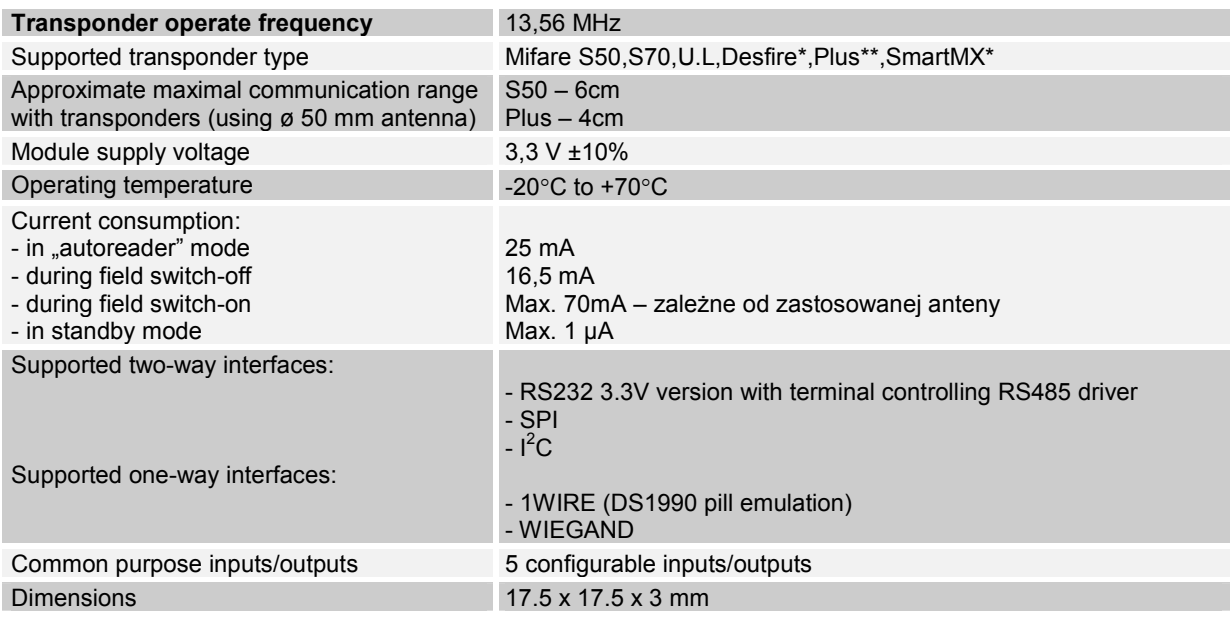

\* UID reading only

\*\* SL1 mode and UID reading only

# **3.Terminal description**

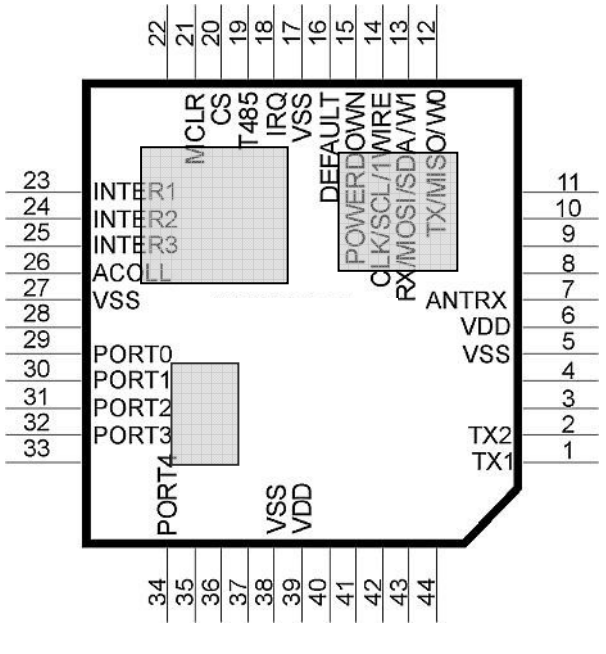

**Fig. 1** 

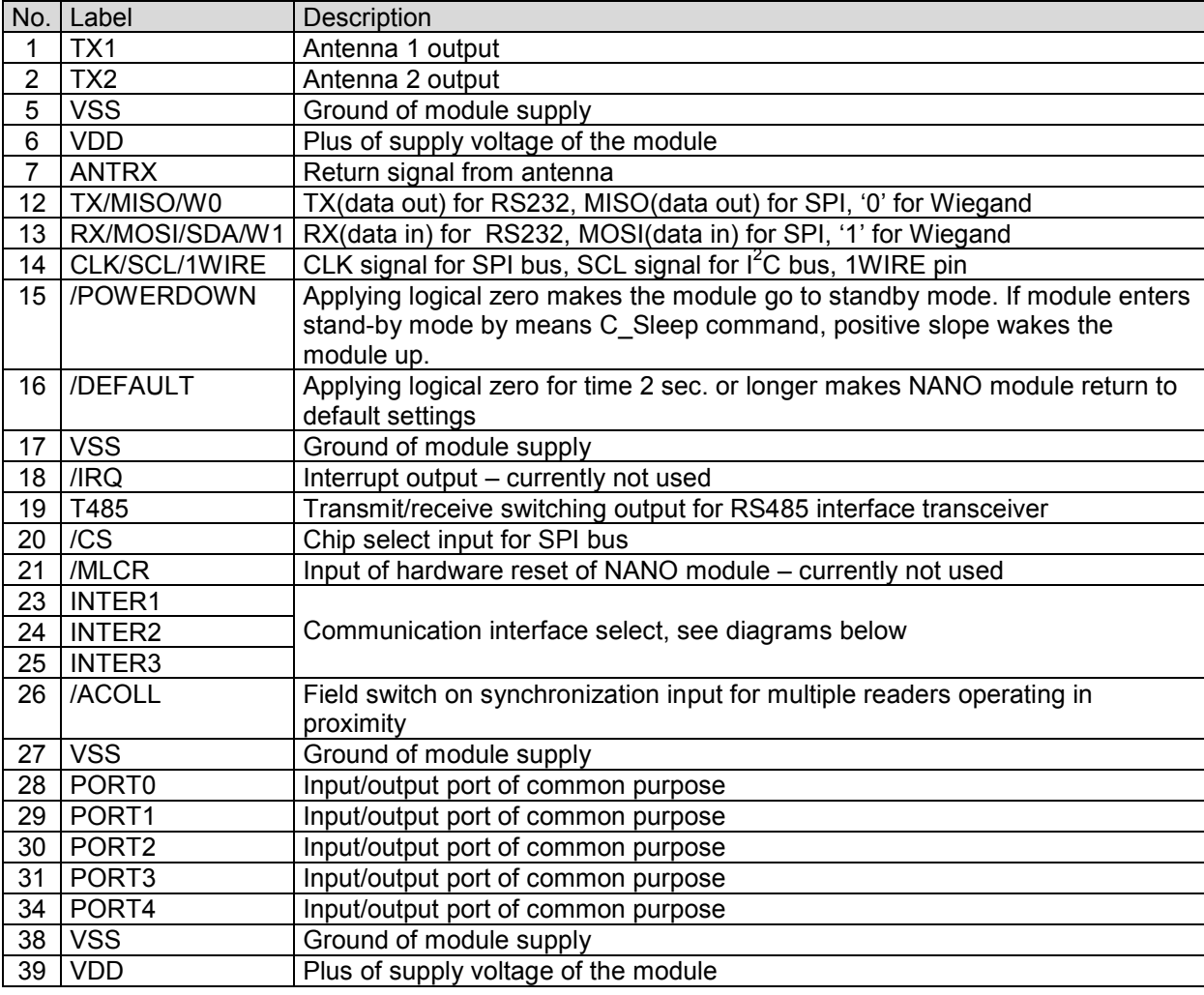

### **4.Interface selection, hardware configuration**

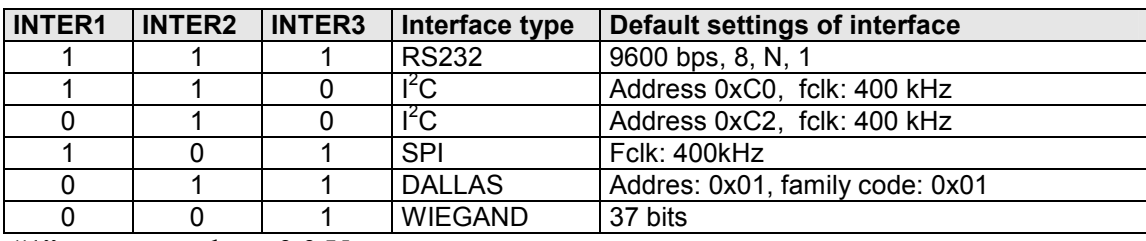

### **4.1. Configuring inputs of interface select**

" $1"$  – connected to +3,3 V

 $, 0$ " – connected to GND

### **4.2. Selecting external elements of antenna**

 It is recommended that transmit/receive antenna inductance to be 0,5µH – 1,5µH. Inductance L with capacitor C used should form resonance circuit for 13,56 MHz frequency. Resistance R sets the antenna quality which should be 8 to15. Be sure to use a capacitor with properly high voltage higher than 100 V.

### **4.3. Application diagrams**

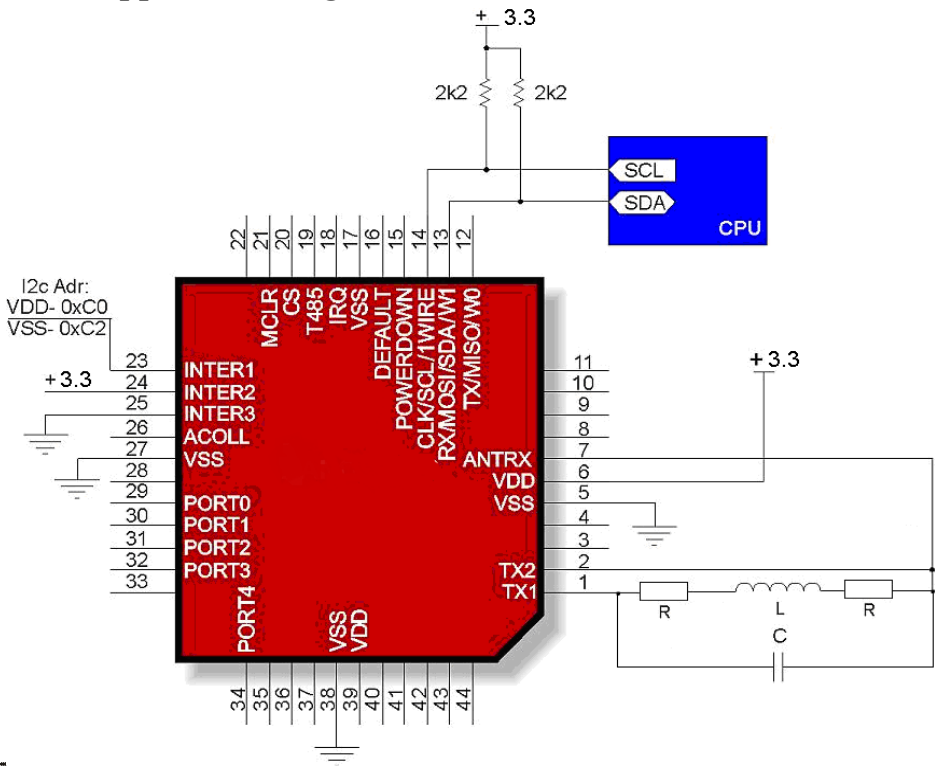

**Fig. 2 Minimal configuration for I<sup>2</sup>C interface** 

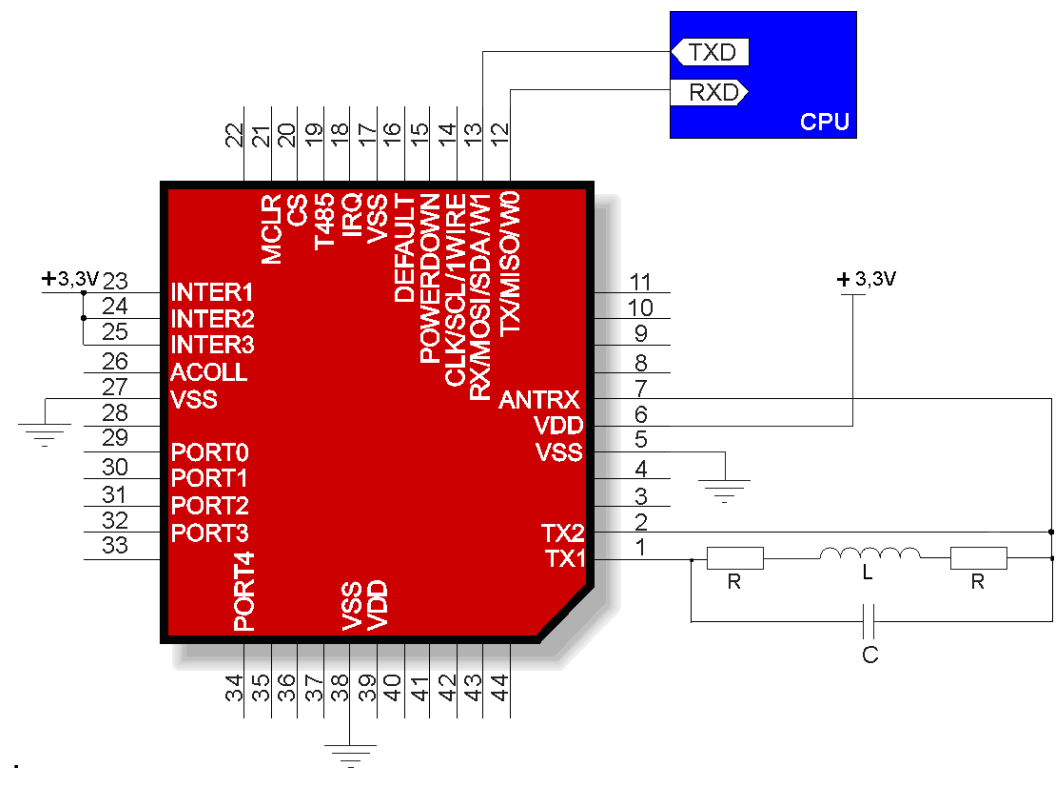

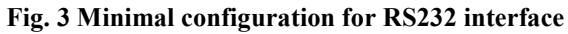

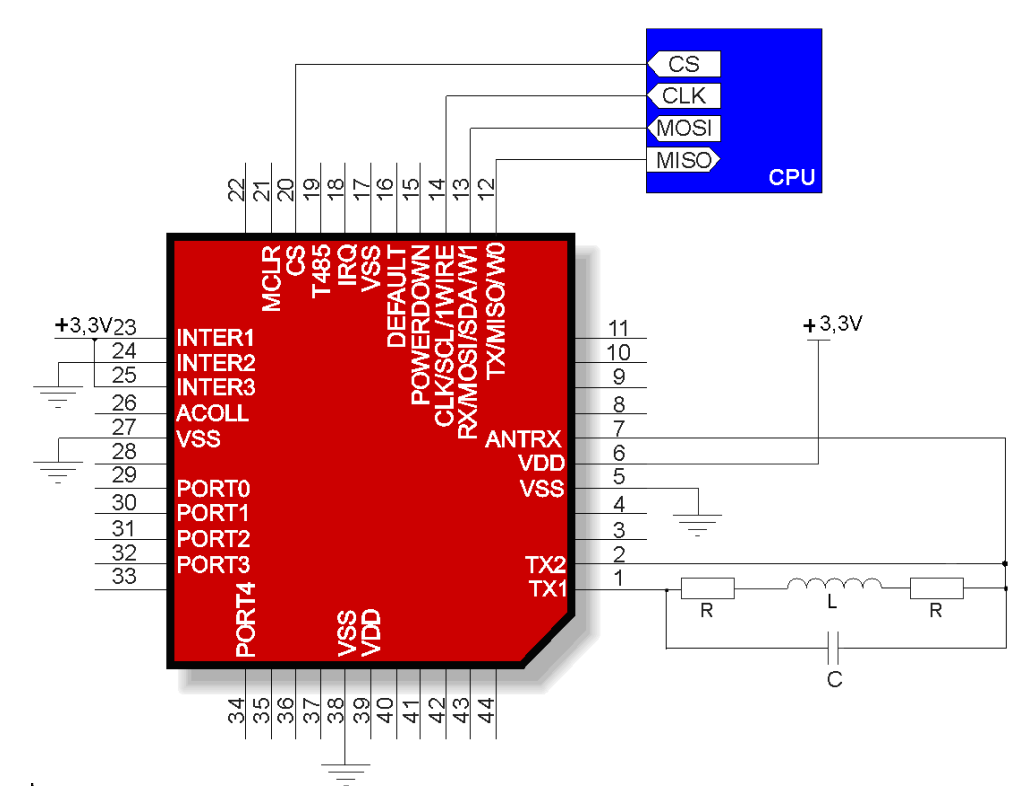

**Fig. 4 Minimal configuration for SPI interface**

### **5.Transmision protocols**

### **5.1. RS232 transmission protocol**

In this data sheet RS-232 protocol has been confined to descriptions of commands, responses and their parameters. Header and CRC control sum exist always and are compliant with full "Netronix Prtocol" document.

Command frame:

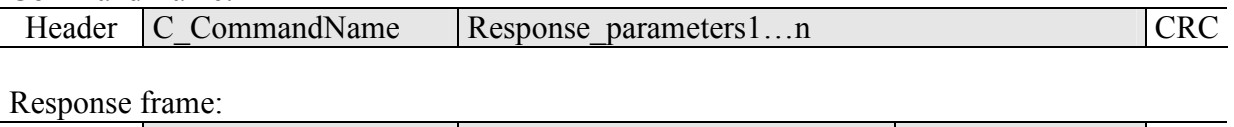

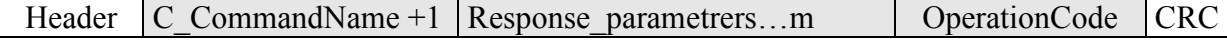

RS protocol operation can be tested by means of development tools including free of charge "FRAMER" software".

### **5.2. Protocol for I<sup>2</sup>C transmission**

#### **5.2.1. Data exchange algorithm**

A module configured depending on diagram showed on Fig. 2 operates in  $I^2C$  interface mode in following sequences:

1. Master (external device) writes command with parameters if nessesery into slave device (NANO module)

2 The command is performed (immediately after receiving byte sent quantity declared in frame) 3. Master device reads response, its parameters and operation code. In case of receiving busy byte 0xCB, repeat attempt to read the response after ca. 1 ms (commands connected with write to/and read from transponders can last up to 100 ms).

We write inquiry-command to NANO module:

| <b>STAR1</b>                                                                                                    | SLAVE ADDRESS (1B)<br>U | NUMBER OF BYTES(1B) |  |  |  |  |  | COMMAND (1B) |  |  |  |  |  |  |  |
|----------------------------------------------------------------------------------------------------|-------------------------|---------------------|--|--|--|--|--|--------------|--|--|--|--|--|--|--|
|                                                                                                    |                         |                     |  |  |  |  |  |              |  |  |  |  |  |  |  |
|                                                                                                    |                         |                     |  |  |  |  |  |              |  |  |  |  |  |  |  |
|                                                                                                    | PARAMETERS (0n B)       |                     |  |  |  |  |  |              |  |  |  |  |  |  |  |
|                                                                                                    |                         |                     |  |  |  |  |  |              |  |  |  |  |  |  |  |
| The "number of bytes" field must contain information on byte quantity sent directly<br>"command" fields and "parameters". |                         |                     |  |  |  |  |  |              |  |  |  |  |  |  |  |
|                                                                                                    | We have then:           |                     |  |  |  |  |  |              |  |  |  |  |  |  |  |

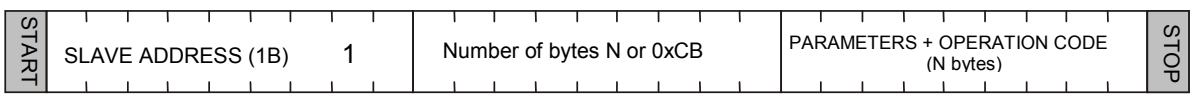

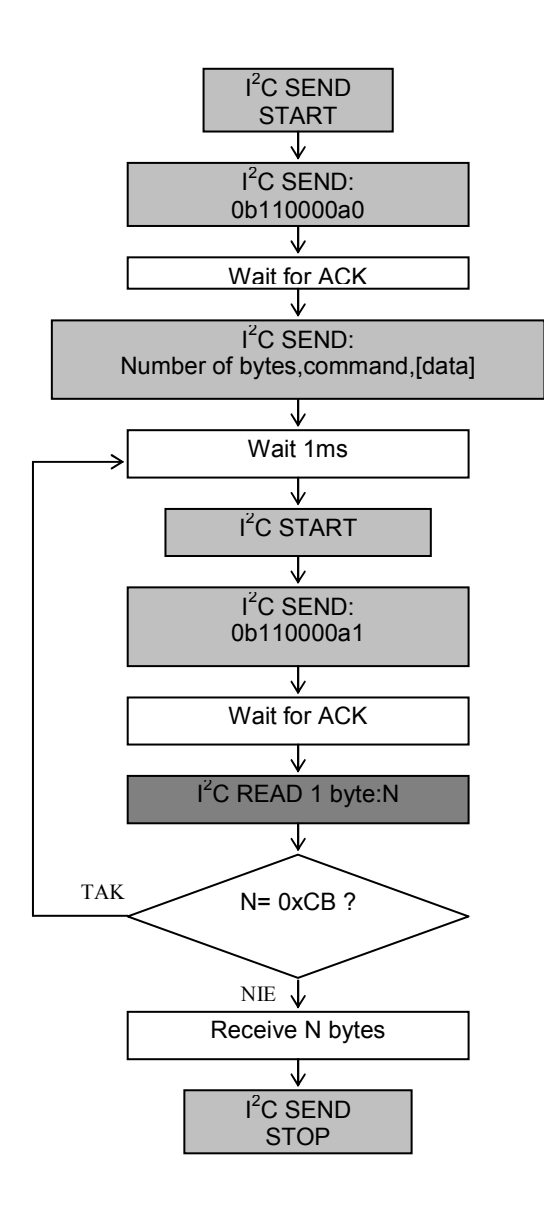

### **5.2.2. I2C Timings**

Module sends and receives data at 400 kHz clock frequency considering timings showed below.

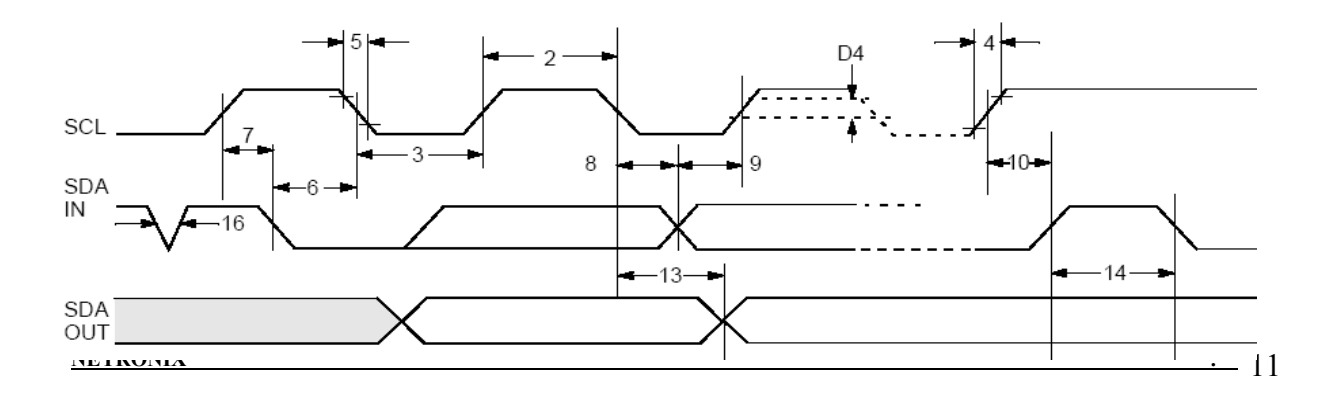

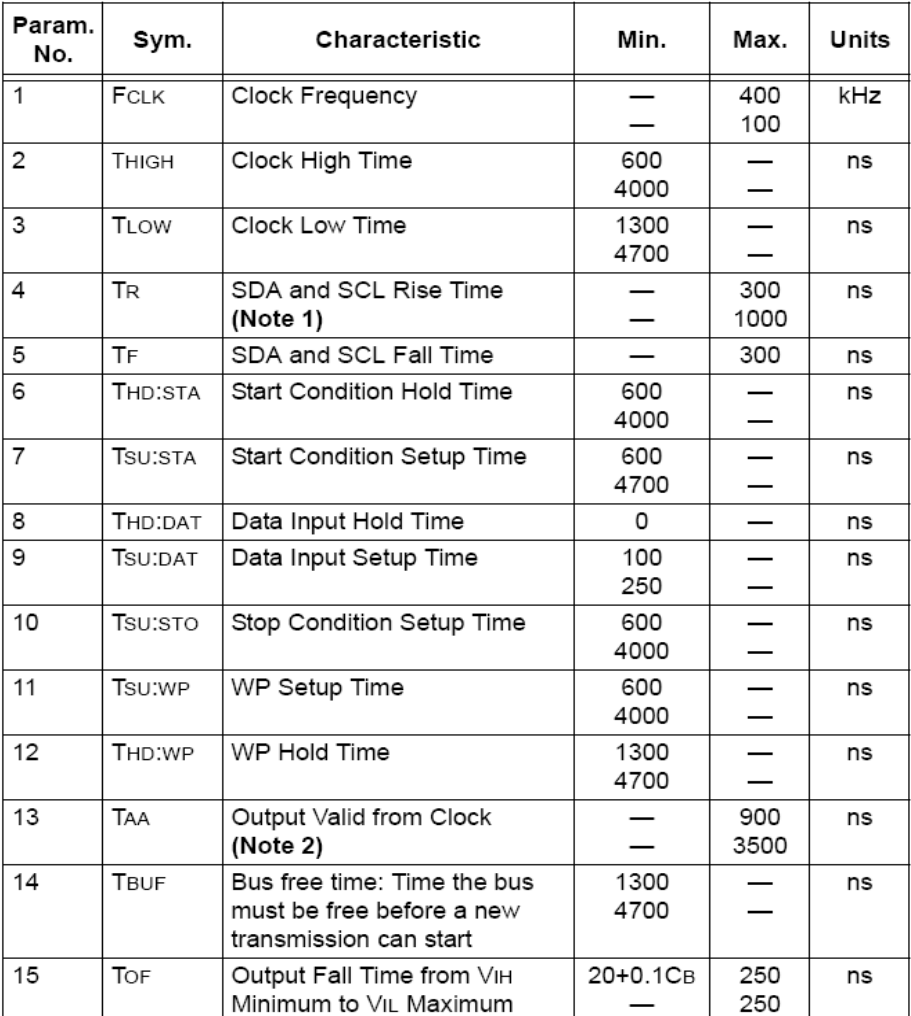

**Note 2**: Reader keeps in low state first clock pulse of each byte sent until proper state is placed on SDA line.

#### **5.3. SPI transmission protocol**

#### **5.3.1. Data exchange algorithm**

A module configured depending on diagram showed on Fig. 4 operates in SPI interface mode in following sequences:

- 1. SS pin goes low.
- 2. Master device sends a command with parameters to slave (NANO) device.
- 3. Commands is executing
- 4. NANO module is ready to response, when MISO line is on LOW level. MISO level test should be perform at least after 200us from end of command sending.
- 5. Master reads data and operation code from NANO,
- 6. SS pin goes high.

master->slave direction SS NUMBER OF BYTES n+2 COMMAND PARAMETERS '0' (1Byte size) (1Byte size) (0...n Bytes size) Command is 1. Wait 200µs processing 2. Wait for MISO 'low' Slave->master SS PARAMETERS + OPERATION CODE Number of bytes N '1' (N bytes)  $\blacksquare$  $\blacksquare$  $\blacksquare$ 

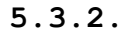

**5.3.2. SPI Timings** 

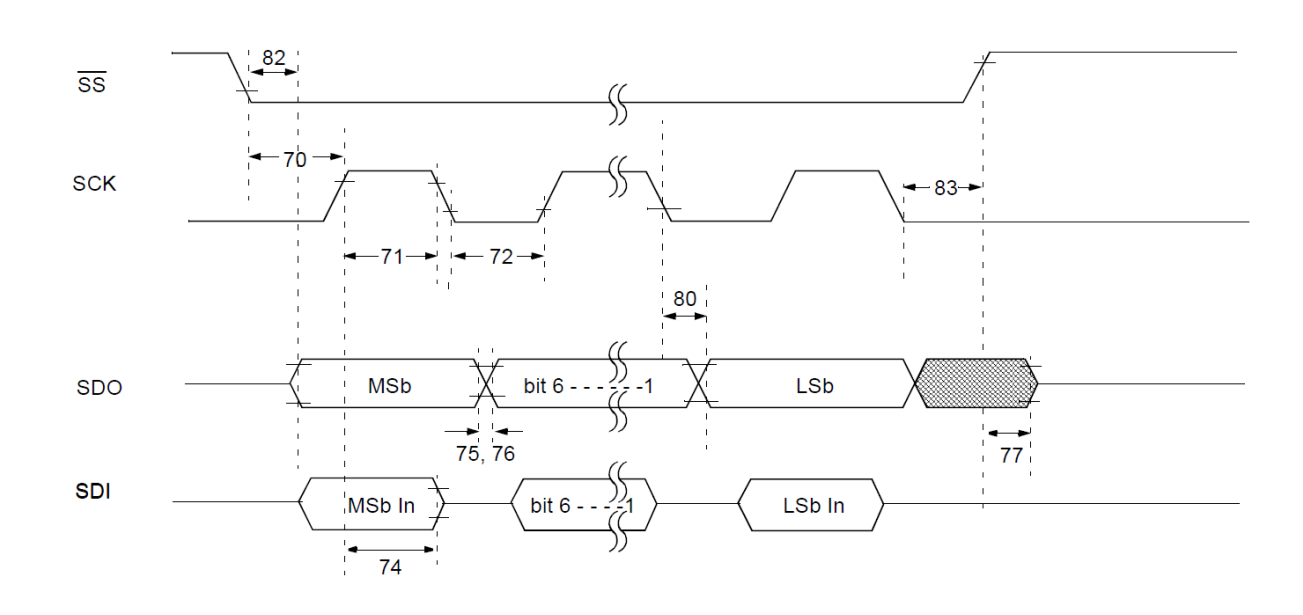

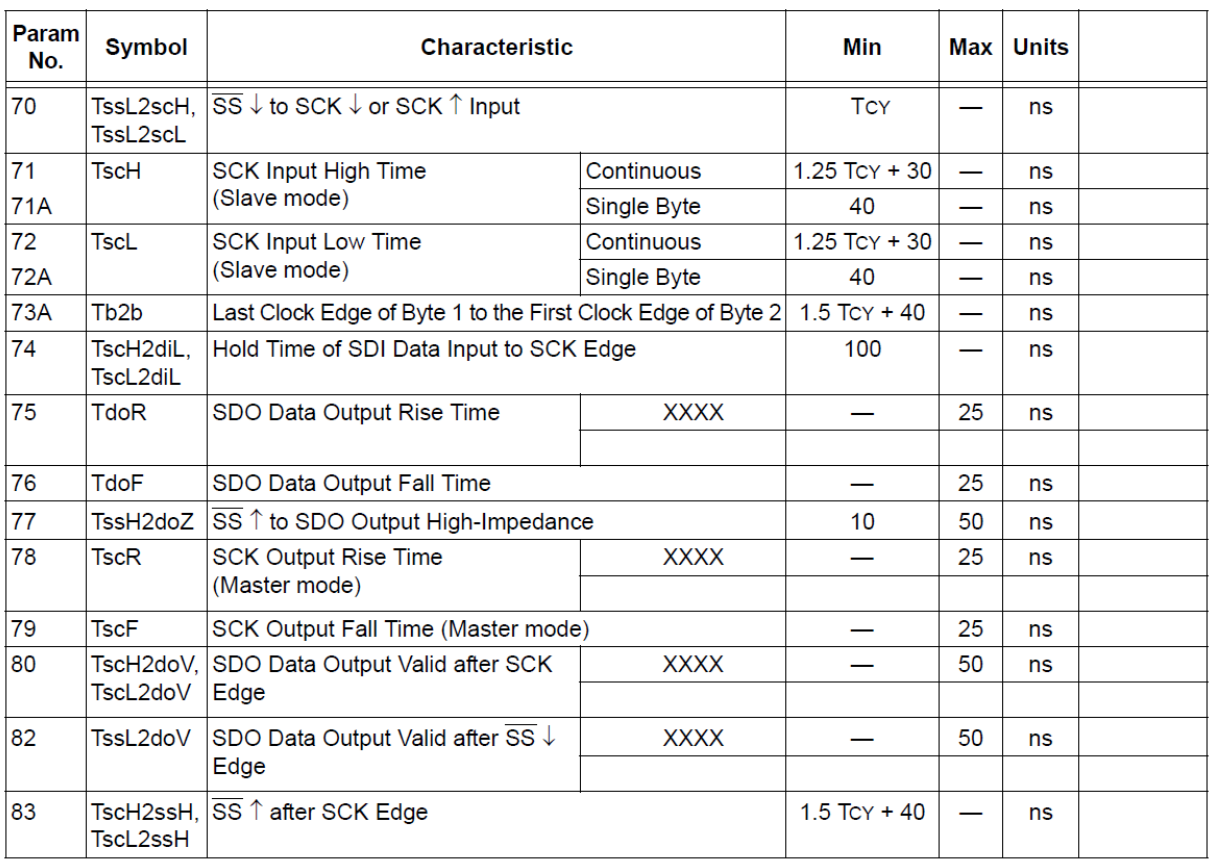

 $Tcy = 150ns$ 

### **5.4. Protocol for 1WIRE (Dallas) bus.**

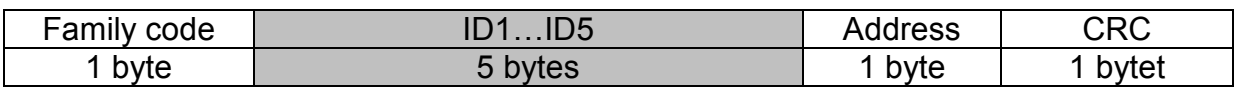

#### **ID1...5 – unique ID number of transponder**

CRC\_DAL- check sum of data send

The format conforms 1-WIRE Dallas (e.g.. DS1990A). It means, that described module could be used as a replacement of DS1990A drop.

During operation, a module tries to read-out transponder periodically. If it fails (no successful read-out), module does not response for pulses sent from 1-WIRE master unit. Bus does not "see" the module, which corresponds with lack of reader applying, it means applying the DS1990A drop to drop reader. If module reads out the transponder, the module starts to send data via 1-WIRE bus.

Calculate the CRC value

According to DS1990A specification C value is calculated from equation  $x^8 + x^5 + x^4 + 1$  with initial value equal to 0x00. The CRC is calculated on basis of all frame bytes excluding the last one.

An example of CRC value calculation procedure written in C language

```
unsigned char CalcCRCDallas(unsigned char *SourceAdr) 
\{unsigned char i,k,In,CRC=0; 
      for(i=0; i<7; i++) { 
              In=*SourceAdr; 
             for(k=0; k<8; k++)\{ if((In^CRC)&1) CRC=((CRC^0x18)>>1)|0x80; 
                    else CRC=CRC>>1; 
                   In >> = 1;
 } 
              SourceAdr++; 
 } 
       return(CRC); 
}
```
where \*SourceAdr is beginning flag of data buffer

### **5.5. Wiegand protocol**

The format conforms WIEGAND protocol specification for N bits. During operation, a module tries to read-out transponder periodically. If it fails (no successful read-out), module does not send data (bus does not "see" the module). If module reads out the transponder, the module starts to send data via Wiegand bus.

Pulse sequence from left to right.

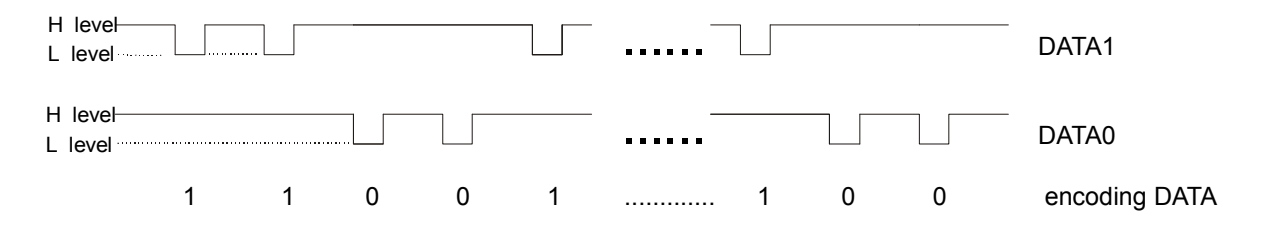

NANO-MX

Z>ZO-NX

Total number of pulses (level L) is equal to N. The first being bit sent complements up to parity the bits from first half of total bits. The last bit N complements up to non-parity the bits from second half of bits being sent.

It means, that two bits out of N bits assure the transmission correctness. Information is being sent is written by means bits 2 to N-1, it gives N information bits.

Check sums for bit sequence:

for even N:

EXXXXXXXXXXXXYYYYYYYYYYYYO

or for odd N:

EXXXXXXXXXXXXXXXXXX.................. ..................YYYYYYYYYYYYYYYYYYO

Where:

 $E = bit$  complementing up to parity  $O = bit$  complementing up to non-parity

 $X =$  mask for parity calculation  $Y =$  mask for non-parity calculation

### **6.Communication protocol commands**

### **6.1. Commands for communication with transponders**

### **6.1.1. Key management introduction**

Key management feature includes key loading to internal key memory. For security reasons, these keys cannot be red-out.

To maintain the highest level of data security, employed a particular philosophy of working with these keys.

It allows unit or person who possesses the highest level of confidence to load a key. Such loading operation can be made one time only, or very rarely.

Reader operation in given application is based on using a key not directly, but on recalling key number, to login to sector.

The result is that, in substance, key does not appear in data bus in given application.

Additionally, a user is advised to make sure key should have proper access rights to sectors. This is accomplished by card initialization process, where new confidential keys are loaded to cards with proper access rights, which are assigned to these keys.

Keys A and B are assigned to each sector.

Commands C\_LoadKeyToSKB and C\_LoadKeyToDKB load these keys to reader memory without information on key type (A or B).

During logging to sector, user has to input as a parameter value of 0xAA or 0xBB, if he wants, the key which is being recalled would be treated as an A or B.

#### **6.1.2. Key loading into dynamic key memory**

Dynamic memory features of automatic content delete in case of supply decay. The memory can be overwritten many times.

Command frame:

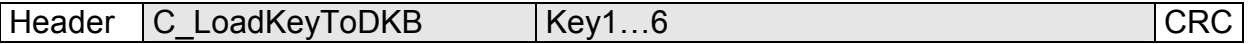

Where:

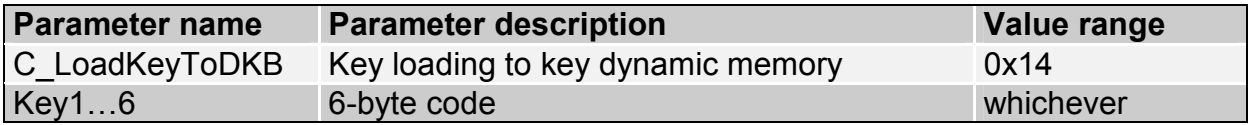

Response frame:

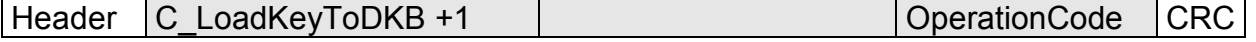

### **6.1.3. Key loading to key static memory**

Important feature of static memory is that in case of supply decay, data stored in it will not be lost. The memory can be overwritten many times.

Command frame:

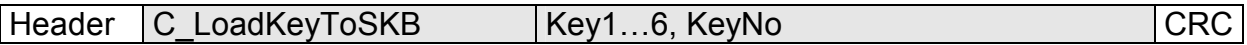

Where:

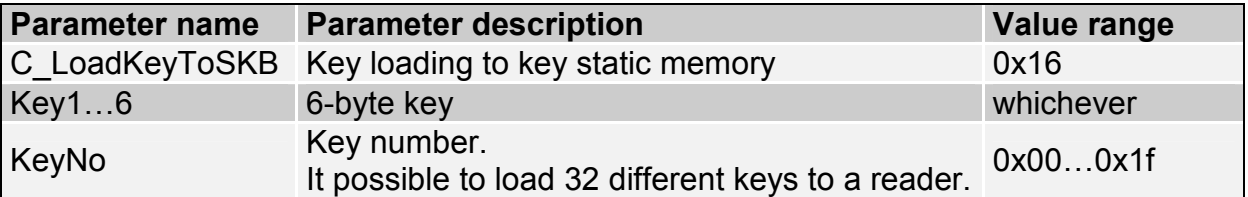

Response frame:

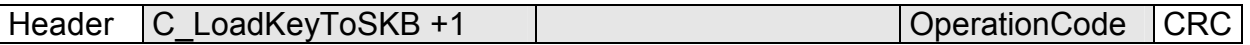

### **6.2. Commands for communication with transponder**

#### **6.2.1. On/off switching of reader field**

Command frame:

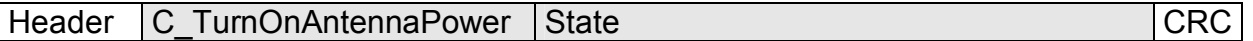

Where:

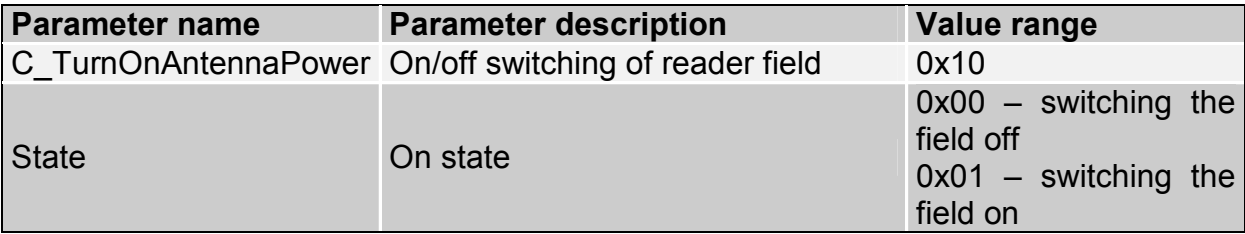

Response frame:

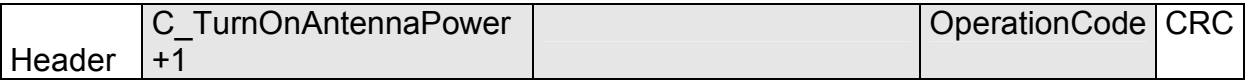

### **6.2.2. Selecting one of many transponders**

Command frame:

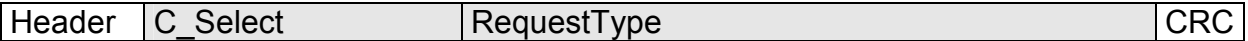

Where:

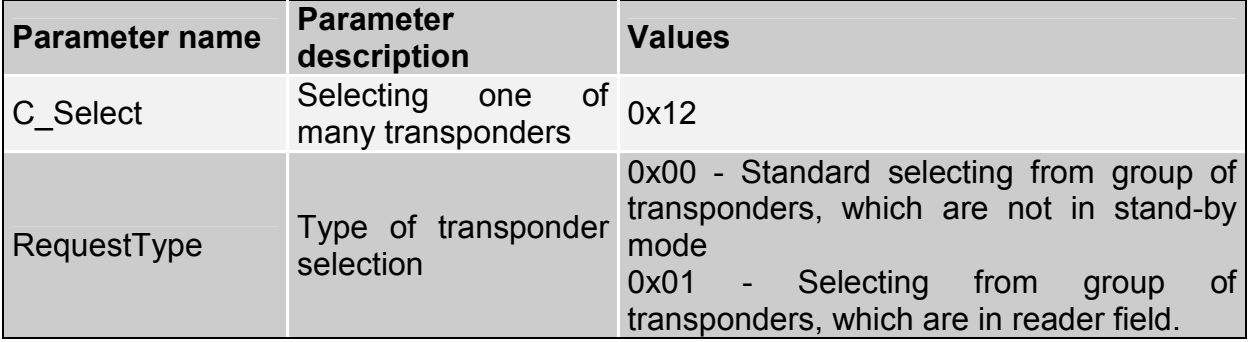

Response frame:

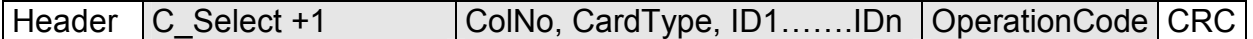

Where:

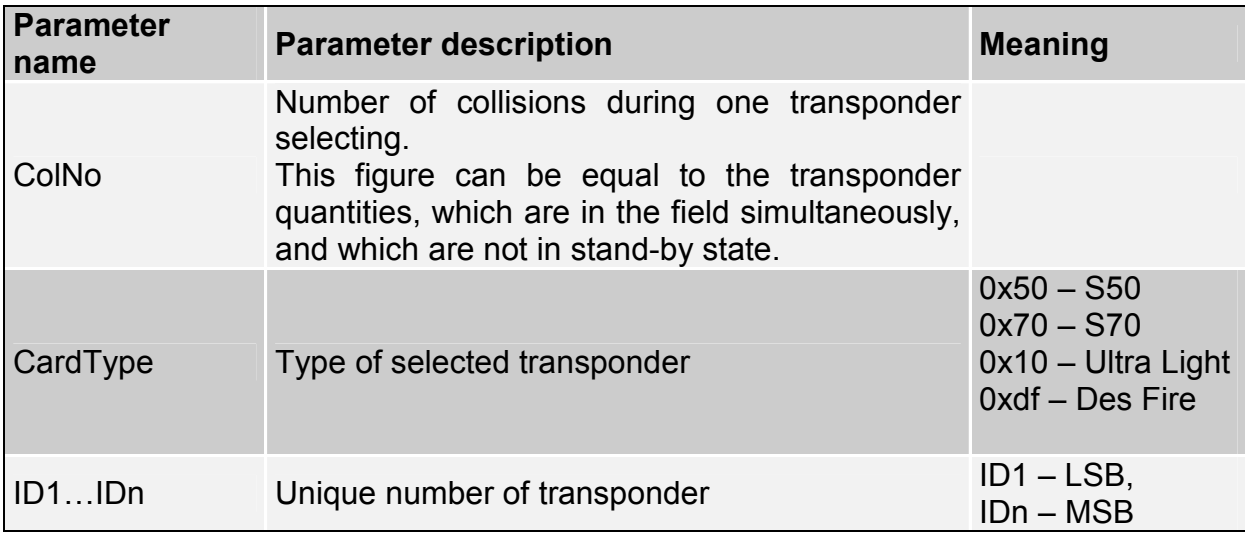

#### **6.2.3. Logging by means of Dynamic Key Buffer to selected sector of transponder**

To complete logging successfully, it is important after any input of the reader, to reload the Dynamic Key Buffer.

Command frame:

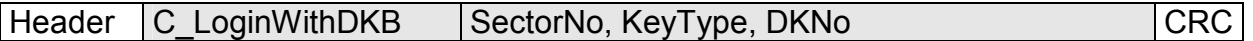

Where:

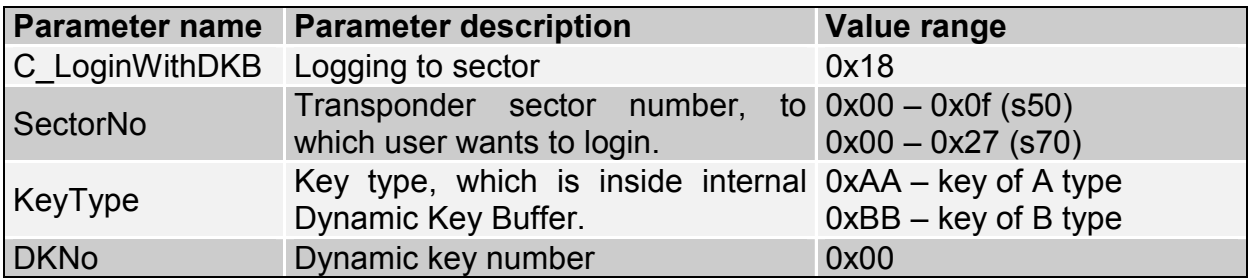

Response frame:

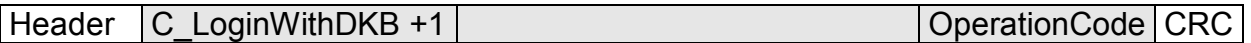

### **6.2.4. Logging by means of Static Key Buffer to selected sector of transponder**

To complete logging successfully, it is important to load Static Key Buffer first.

Command frame:

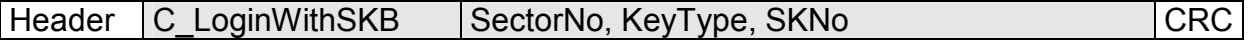

Where:

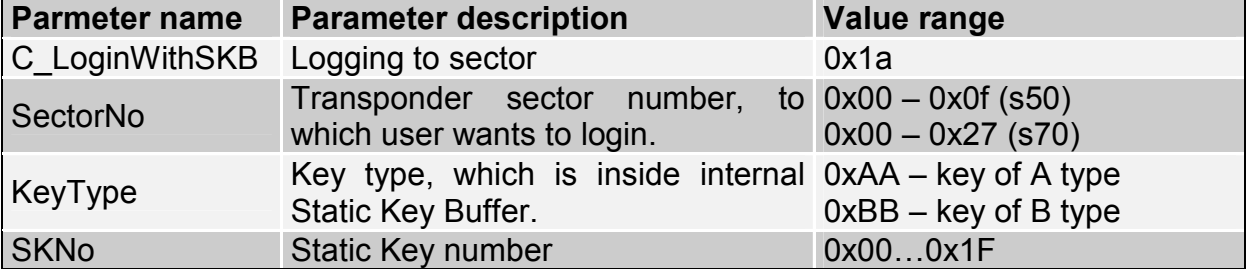

#### Response frame:

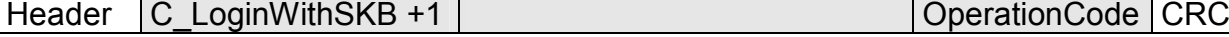

**NETRONIX .** 20

**ZAND-NAX** NANO-MX

### **6.2.5. Reading-out the content of transponder block**

Command frame:

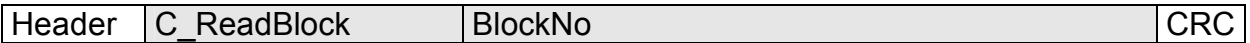

Where:

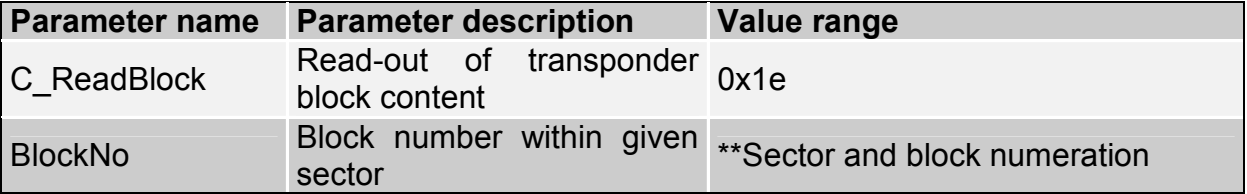

Response frame:

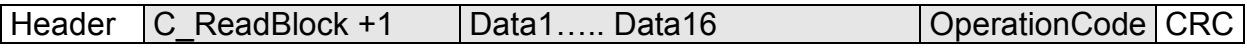

Where:

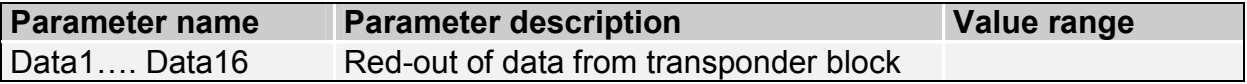

### **6.2.6. Writing the content of transponder block**

Command frame:

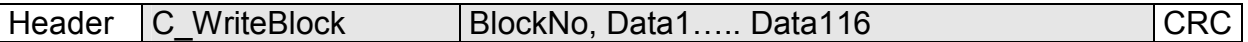

Where:

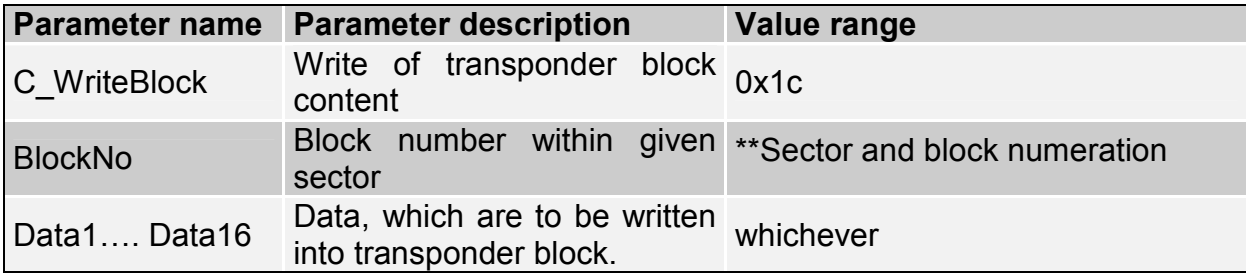

### Response frame:

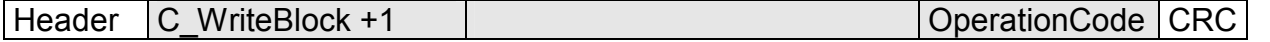

### **6.2.7. Copying the content of transponder block into other block**

Command frame:

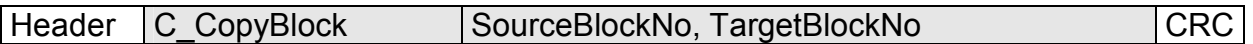

Where:

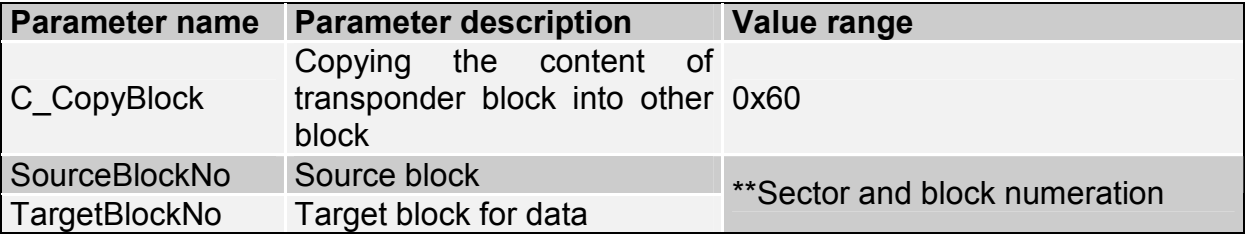

Response frame:

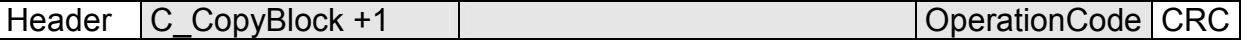

### **6.2.8. Writing the page content into Mifare UL**

Command frame:

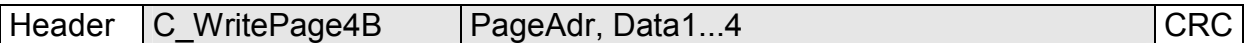

Where:

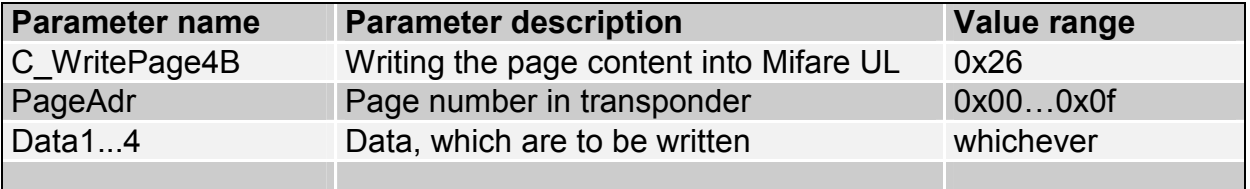

#### Response frame:

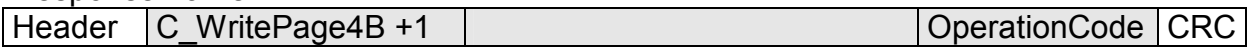

### **6.2.9. Reading the page content in Mifare UL**

Command frame:

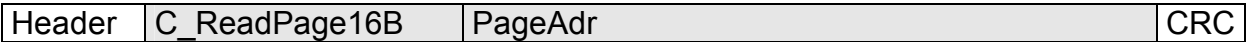

Where:

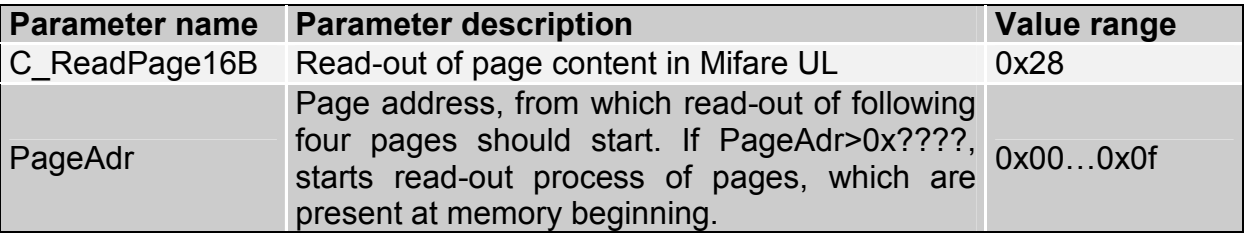

### Response frame:

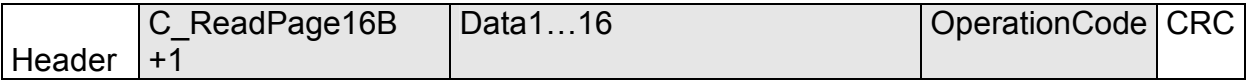

Where:

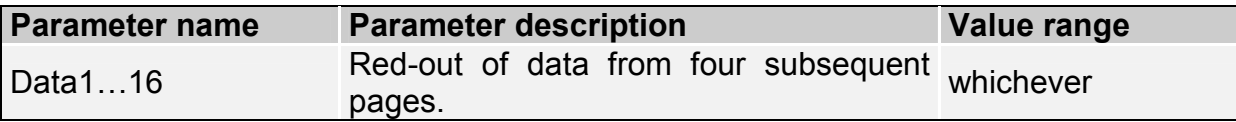

### **6.2.10. Writing values to transponder block**

Command frame:

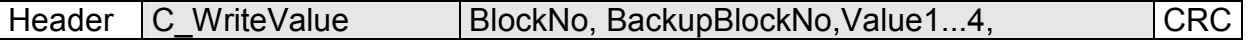

Where:

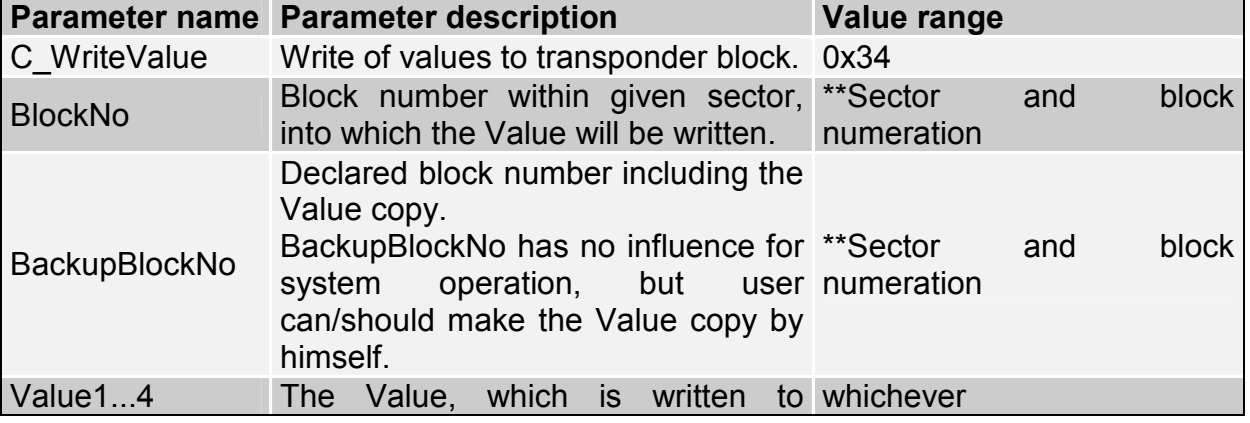

transponder block.

### Response frame:

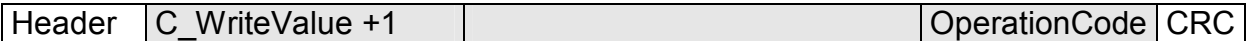

### **6.2.11. Reading-out the values from transponder block**

Command frame:

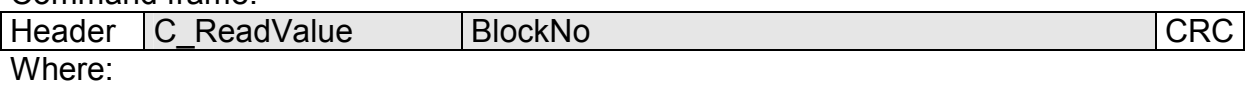

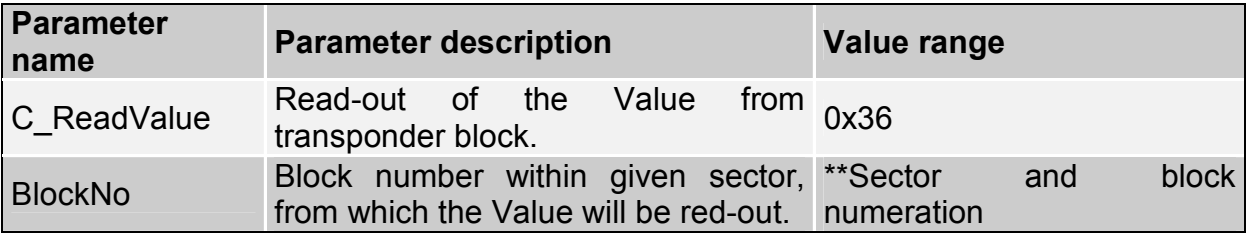

#### Response frame:

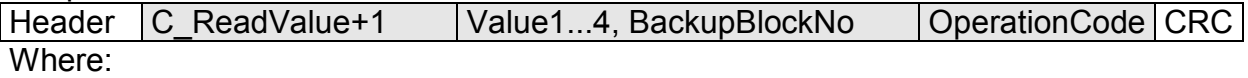

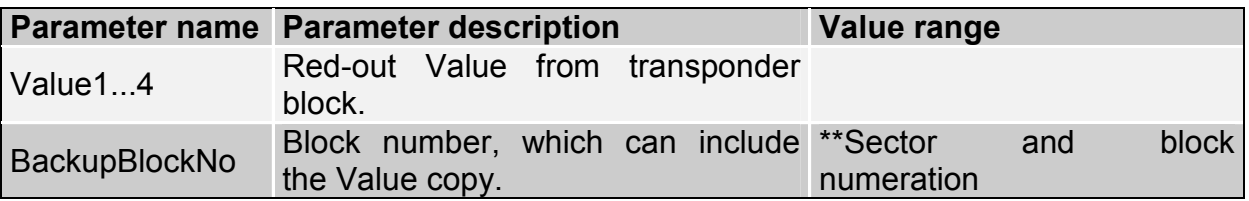

### **6.2.12. Increasing the value included in transponder block**

To execute a command successfully, format of data included in declared block should be "Value" format.

Command frame:

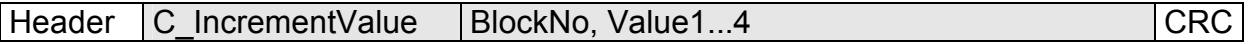

Where:

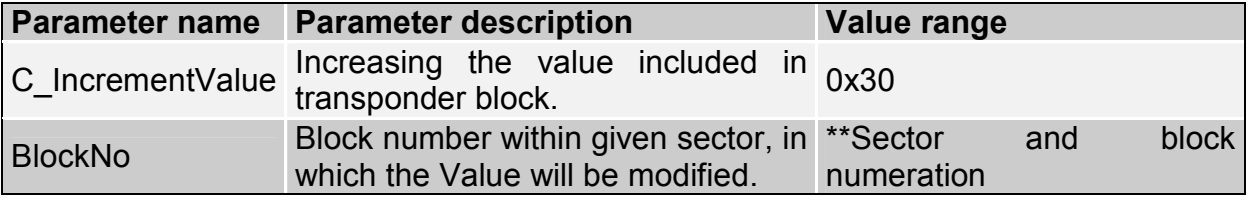

NANO-MX

ZDZO-NX

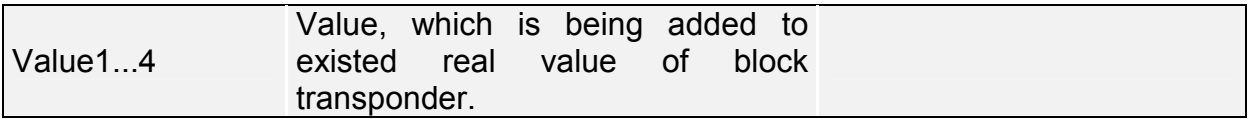

#### Response frame:

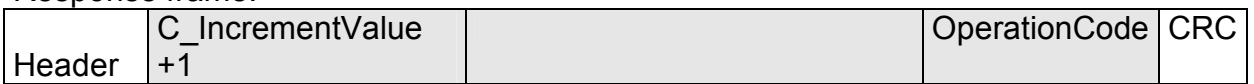

### **6.2.13. Decreasing the value included in block transponder**

To execute a command successfully, format of data included in declared block should be "Value" format.

Command frame:

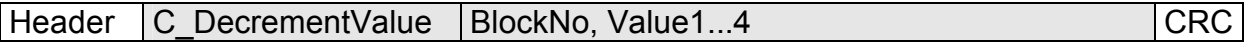

Where:

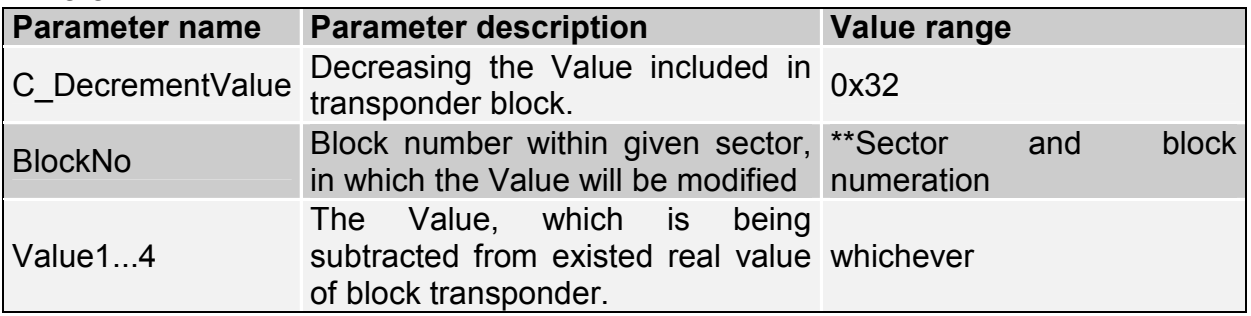

Response frame:

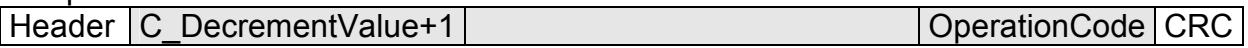

#### **6.2.14. Setting the transponder in field into sleep mode**

To set transponder to sleep mode, select it first.

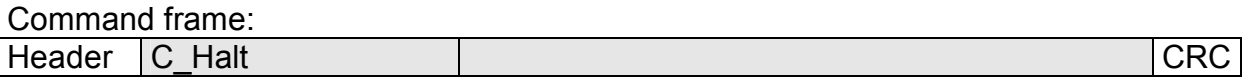

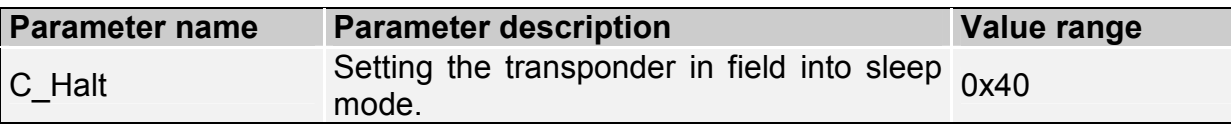

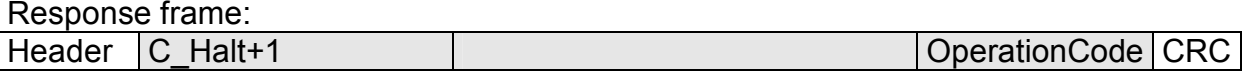

### **6.3. MAD – Mifare Application Directory**

### **6.3.1. Card MAD formatting**

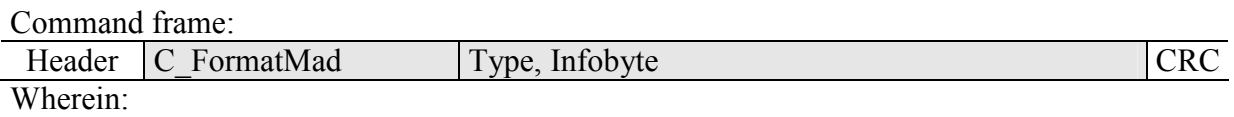

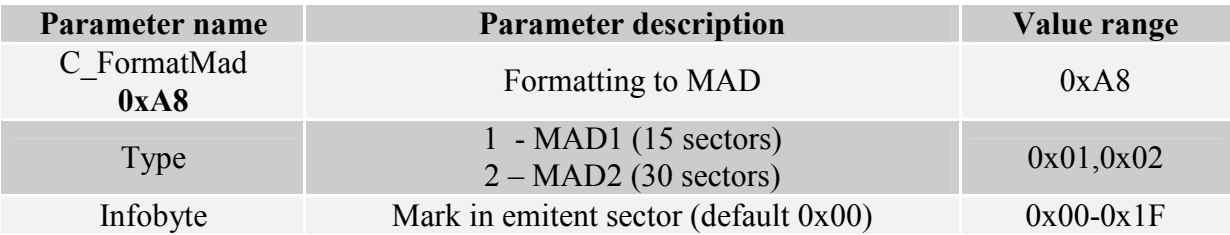

#### Response frame:

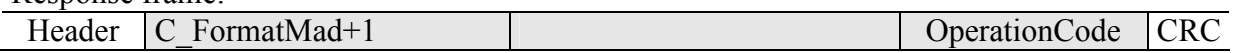

#### *Notes:*

Before you run C\_FormatMad command:

- switch AutoReader mode off (using C\_SetAutoReaderConfig command)
- load the keys (default 0xff,0xff,0xff,0xff,0xff,0xff)
- turn antenna supply on (using C\_TurnOnAntennaPower)
- select the cart (using C\_Select command)
- login to sector with number 0, using key of AA type

#### **6.3.2. Adding the application to MAD directory**

Command frame:

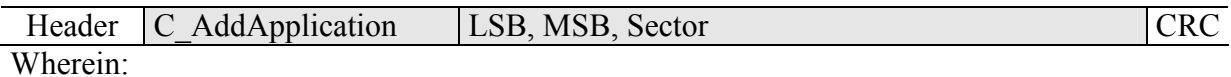

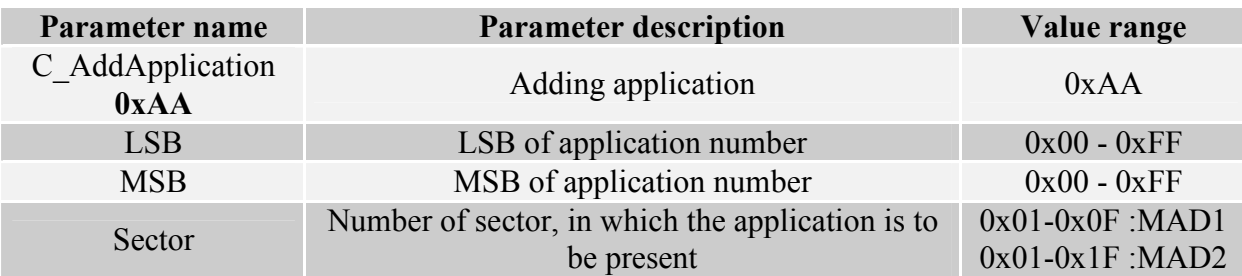

#### Response frame:

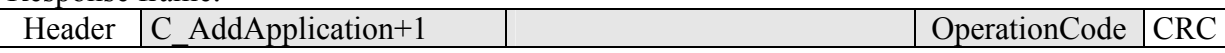

*Notes:* 

Application number should be other than 0x0000

Before you run C\_AddApplication command:

- switch AutoReader mode off (using command C\_SetAutoReaderConfig)
- load the keys (default 0xff,0xff,0xff,0xff,0xff,0xff)
- turn antenna supply on (using C\_TurnOnAntennaPower command)
- select the card (using C\_Select command)

• login to sector with number 0, using key of AA type

#### **6.3.3. Pursuing the sector for given application**

Command frame:

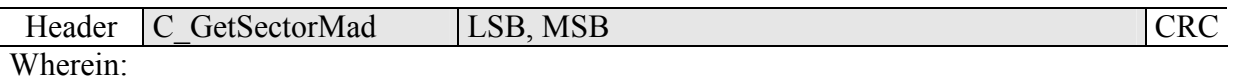

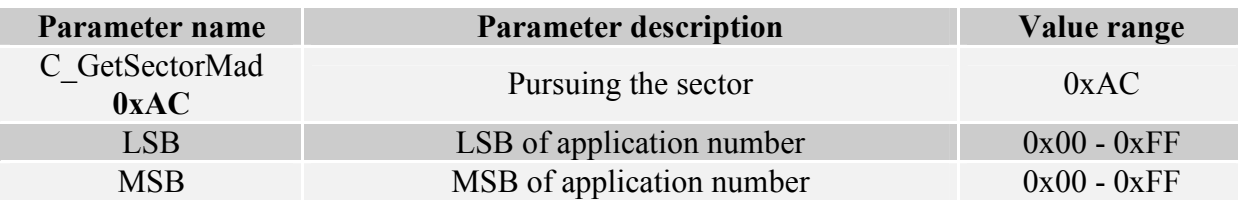

#### Response frame:

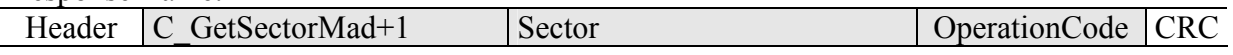

*Notes:* 

Before you run C\_GetSectorMad command:

switch AutoReader mode off (using C\_SetAutoReaderConfig command)

- load the keys (using 0xff,0xff,0xff,0xff,0xff,0xff)
- turn antenna supply on (using C\_TurnOnAntennaPower command)
- select the card (using C\_Select command)
- login to sector with number 0, using key of AA type

If response byte is 0x00, it will mean, that given application is not present in MAD catalogue.

#### **6.3.4. Pursuing the next sector of application**

Command frame:

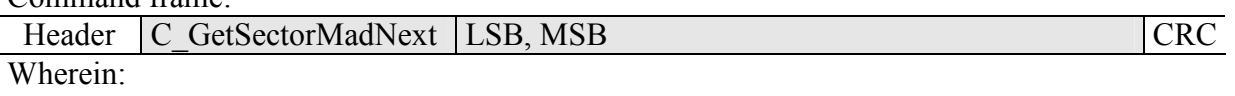

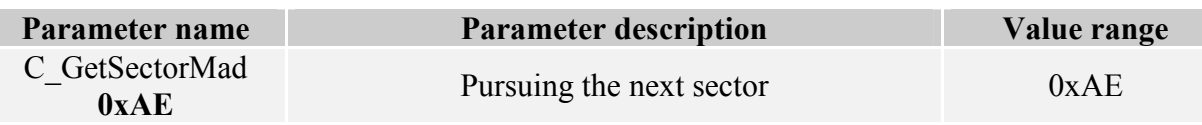

Response frame:

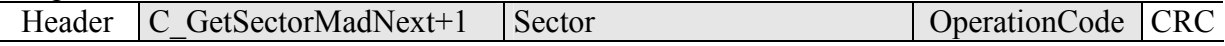

*Notes:* 

Before you run C\_GetSectorMadNext command, perform sector searching operation using C\_GetSectorMad, command, of which pursuing result was other than 0.

If response byte is 0x00, it will mean, than no more sectors have been found for given application.

### **6.4. Reader inputs and outputs**

 Reader has inputs and outputs which are configurable. Inputs are controlled directly from microcontroller outputs. Output load current is up to 20 mA.

#### **6.4.1. Writing the output state**

Command frame:

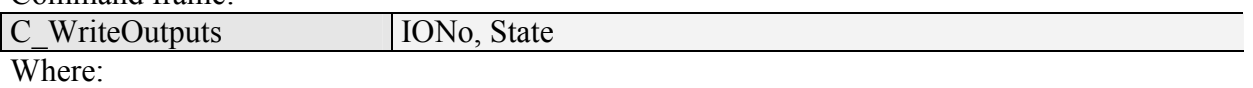

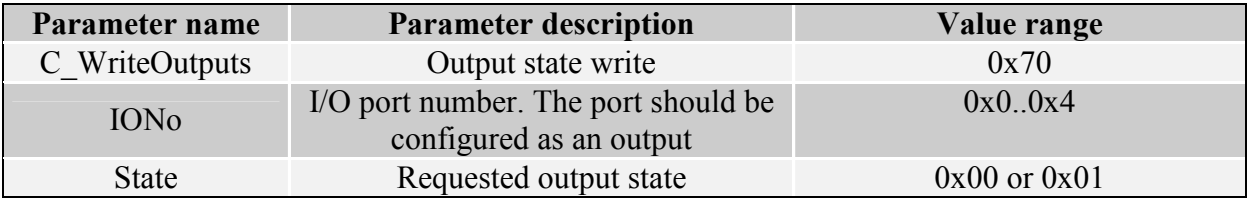

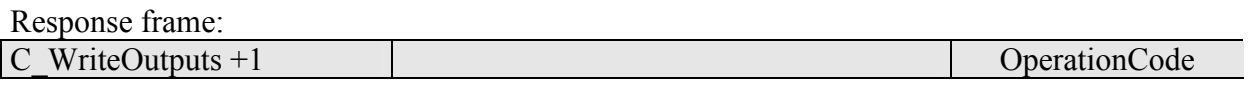

#### **6.4.2. Reading the input state**

Command frame:

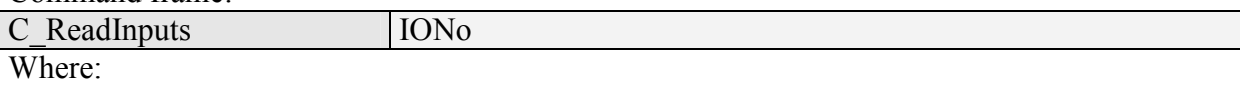

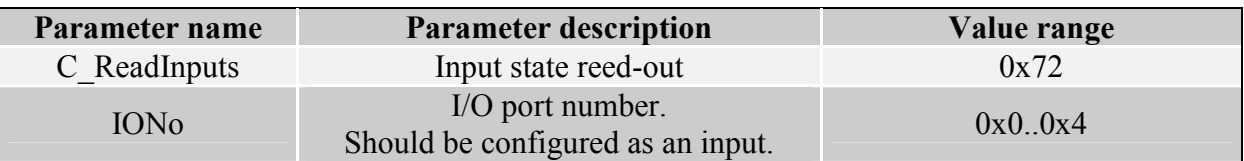

Response frame:

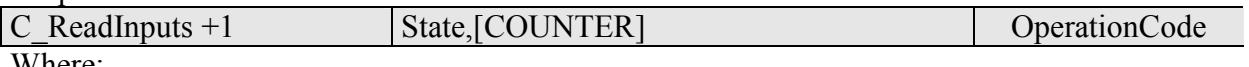

Where:

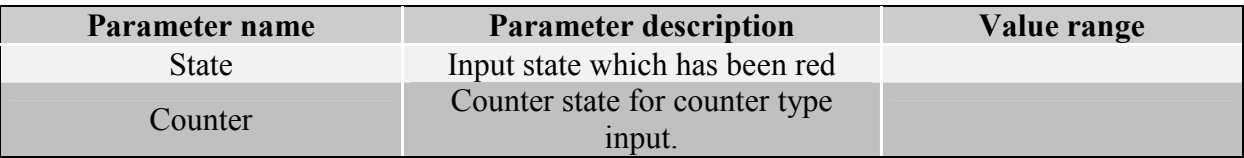

#### **6.4.3. Writing the settings to any port**

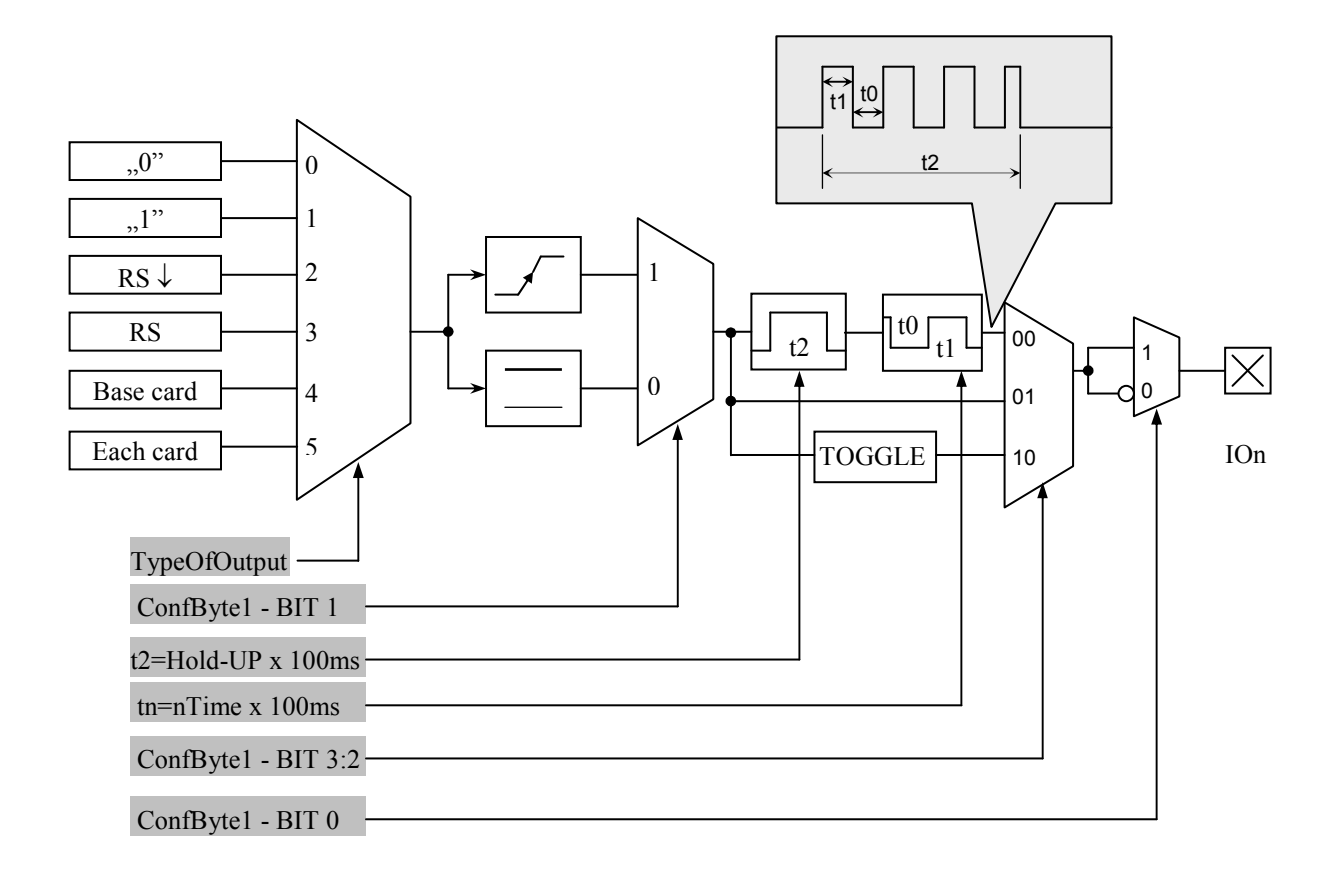

#### Command frame:

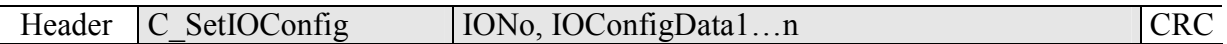

### **If we set a port as output, IOConfigData1…n parameters are as below:**

Dir, ConfByte1, TypeOfOutput, Hold-up, 0Time, 1Time

#### **Where:**

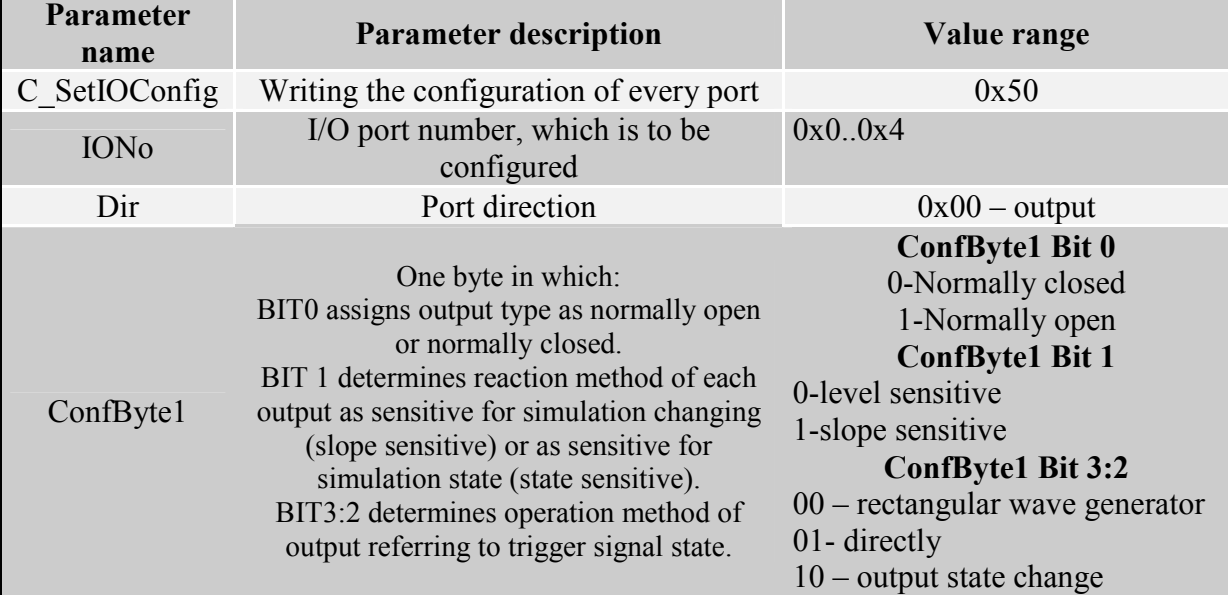

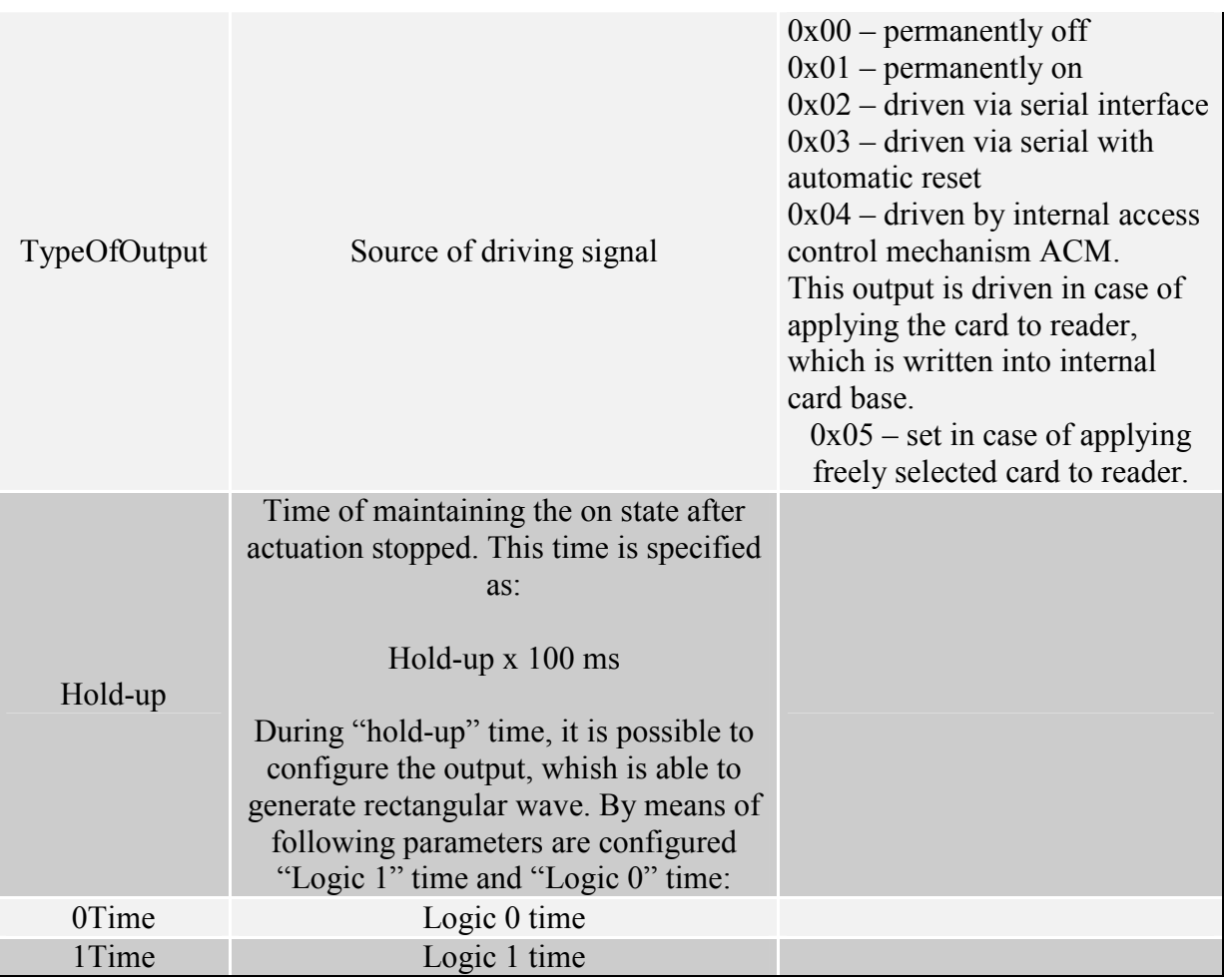

# **If we set a port as a input, IOConfigData1…n parameters would be as below:**

Dir, Triger, TypeOfInput, Delay,

#### **Where:**

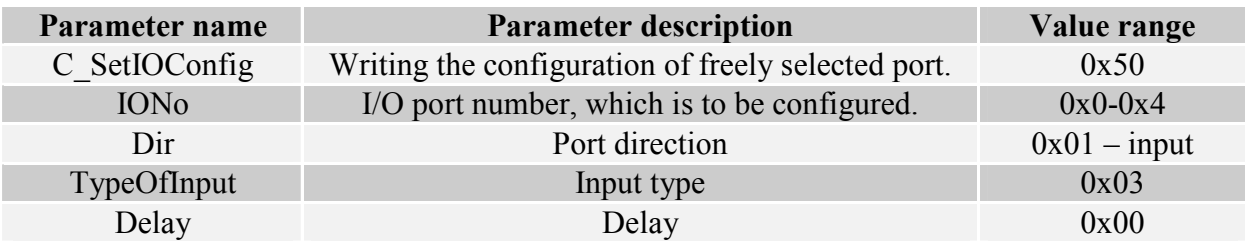

### **6.4.4. Reading-out the configuration of freely selected port**

Command frame:

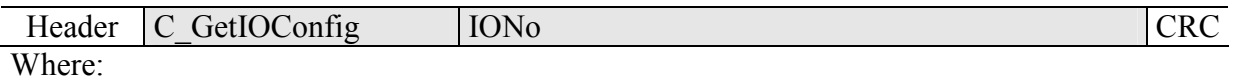

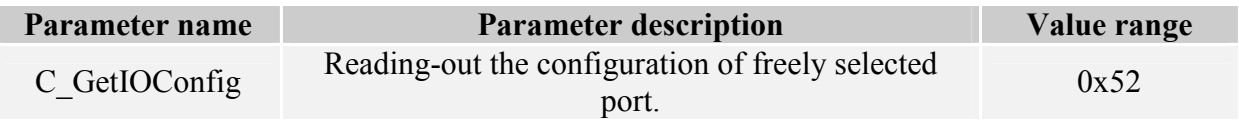

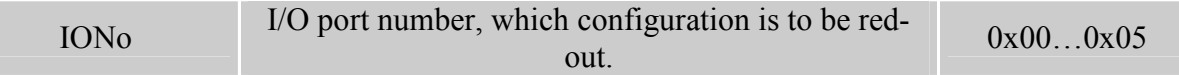

### Response frame:

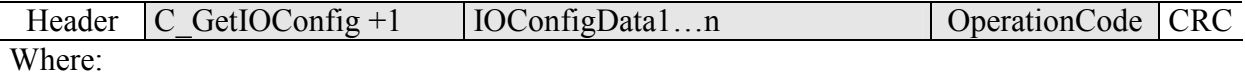

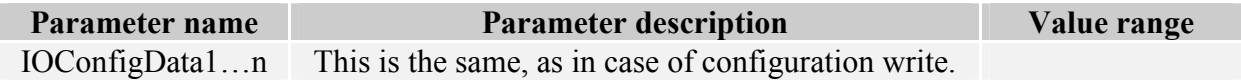

#### **6.5. Access password**

#### **6.5.1. Logging to reader**

Command frame:

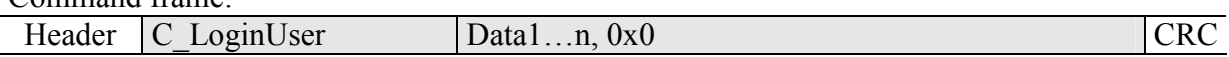

Where:

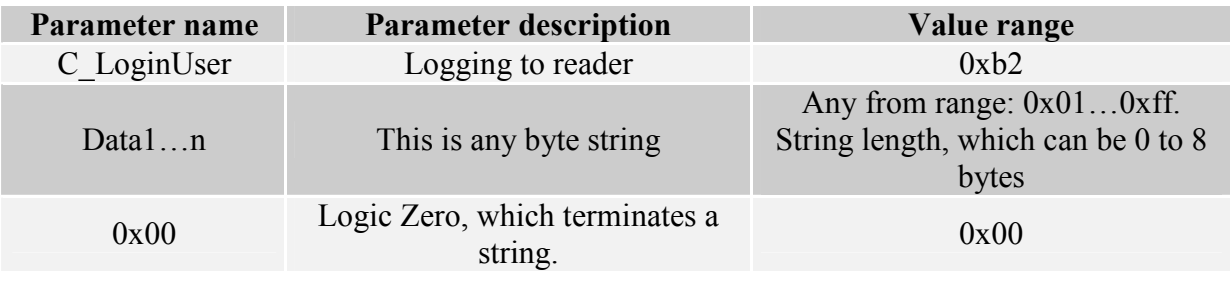

Response frame:

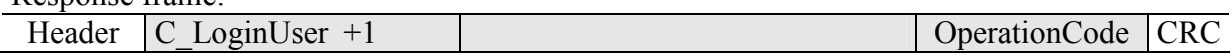

#### **6.5.2. Changing the password**

Command frame:

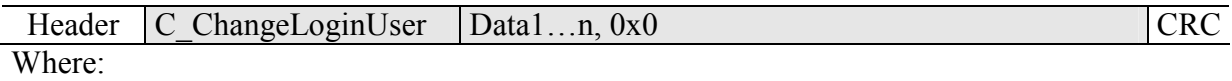

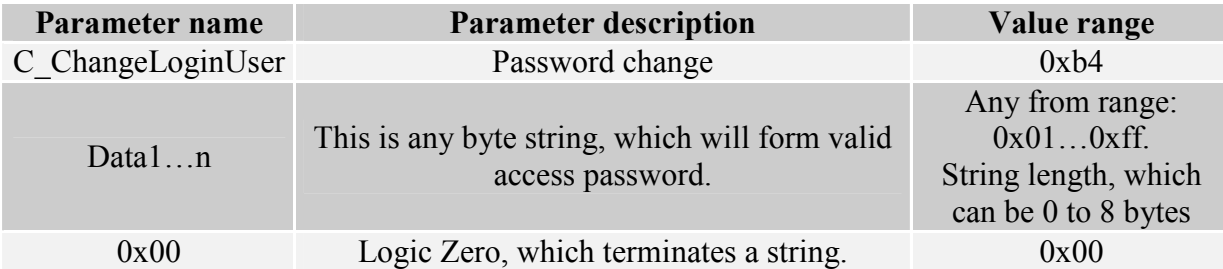

If  $=0x00$ , a reader will not be protected by password. At any moment, there is possible to set new password later on, to protect the reader by it.

Response frame:

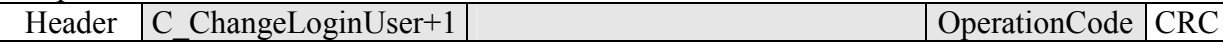

#### **6.5.3. Logging out of the reader**

This command sets latest password as an invalid.

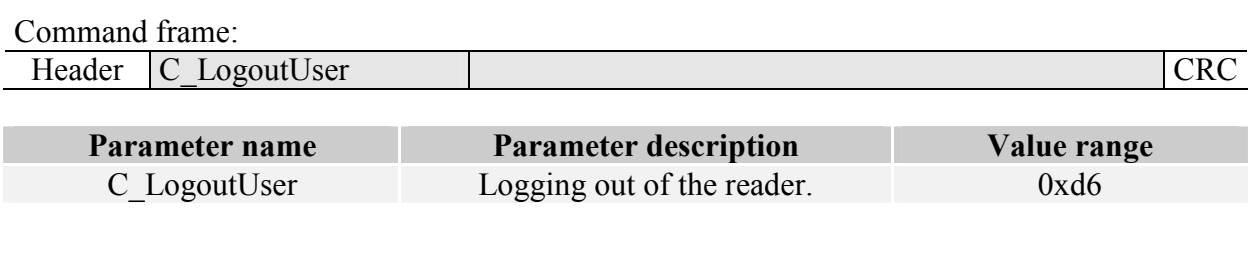

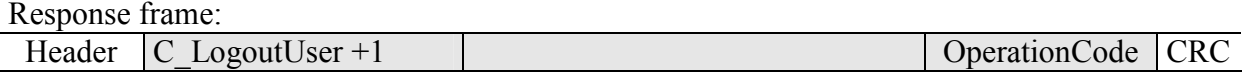

### **6.5.4. Writing the "automatic read" configuration**

This command sets operation method of automatic device, reading the unique transponder number UID.

Because of high security level provided by Mifare transponders, there is no possibility of operation of UID reading automatic device and communication with transponders via RS-232 simultaneously.

The reader described below makes possible to hold-on operation of automatic device for a while, in case of suitable transmission via serial interface.

If the reader will operate in mixed mode i.e.:

- automatic reading device UID is enabled and:

- master device (computer, controller) communicates with reader or with transponders via reader,

it is required, to configure the reader correctly, so in case of communication with a reader or transponder, automatic reading device would hold-on its operation.

Command frame:

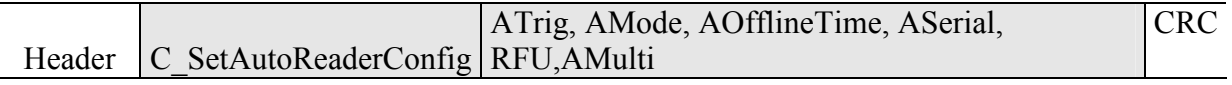

Where:

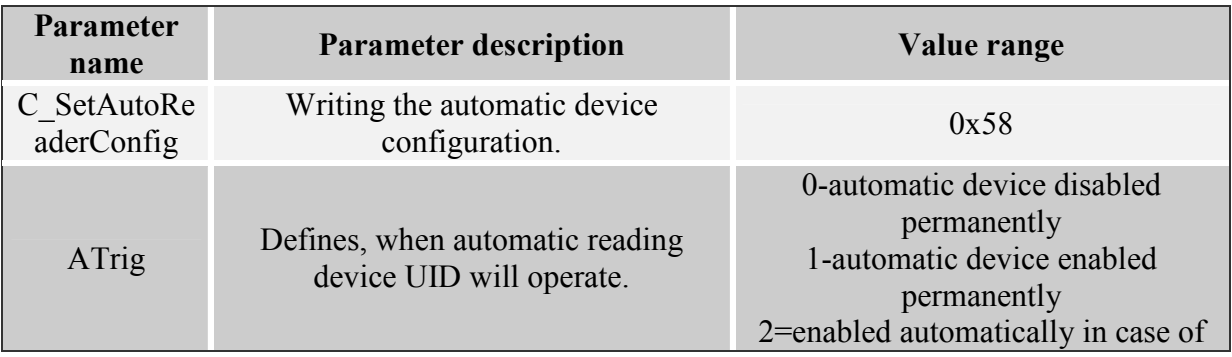

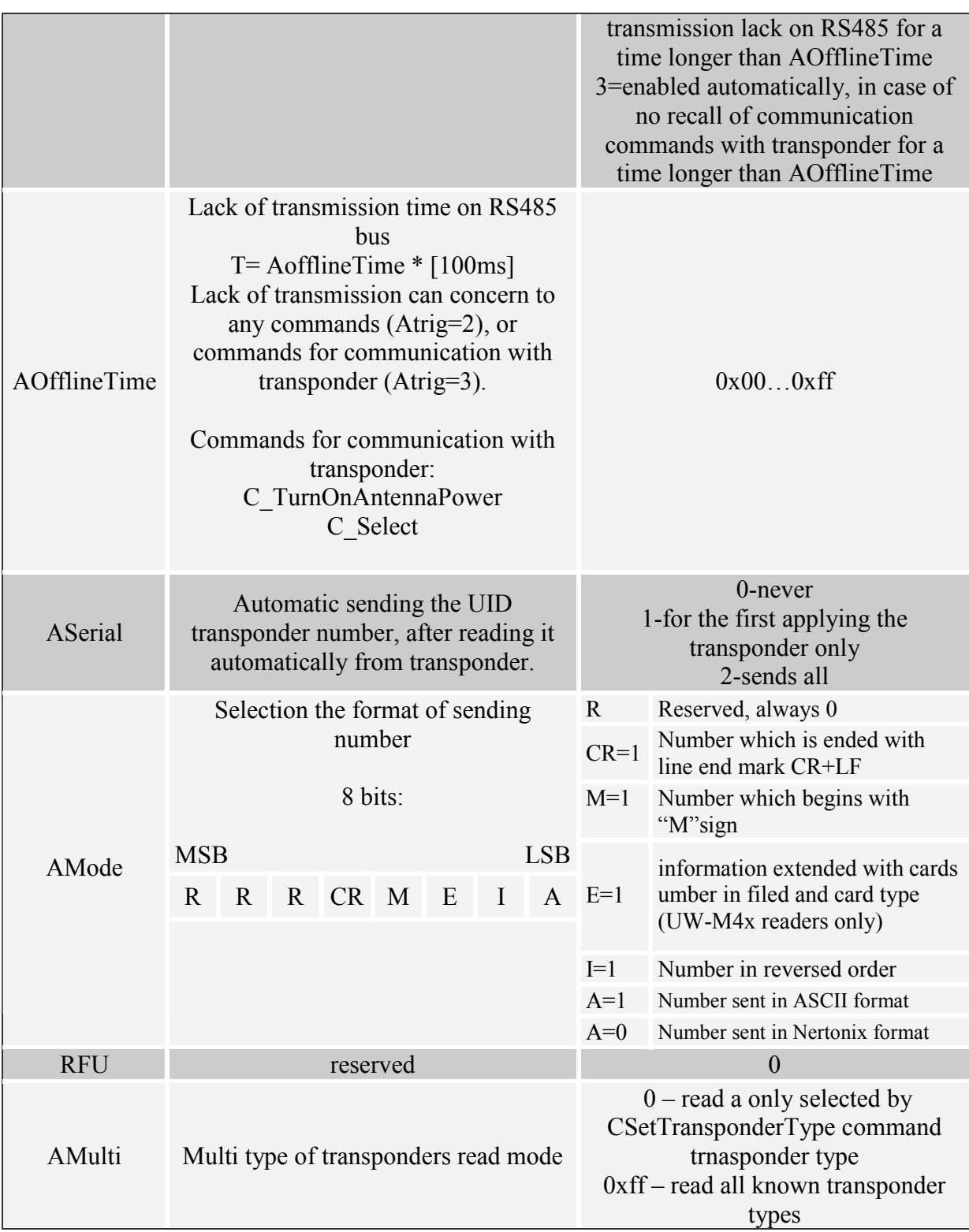

### Response frame:

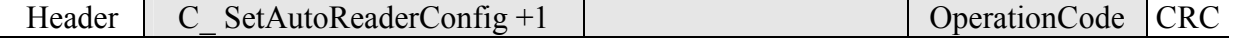

# **6.5.5. Reading-out the configuration of automatic device**

NANO-MX

**NANO-NA** 

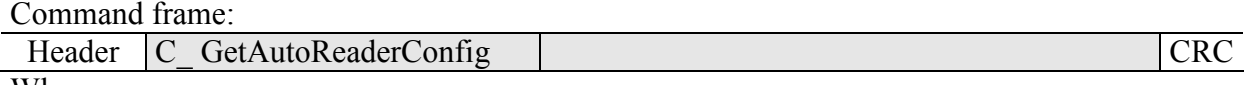

Where:

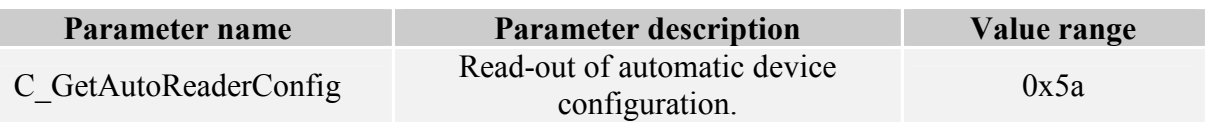

Response frame:

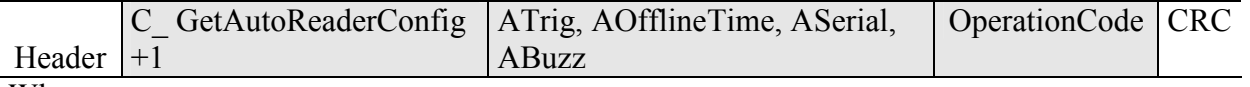

Where:

The meaning of response parameters is the same as described before.

### **6.5.6. Setting the date and time**

Following setting has no influence for reader operation today.

Command frame:

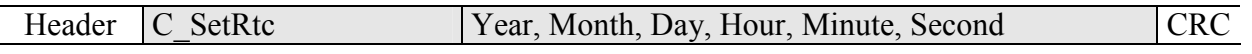

Where:

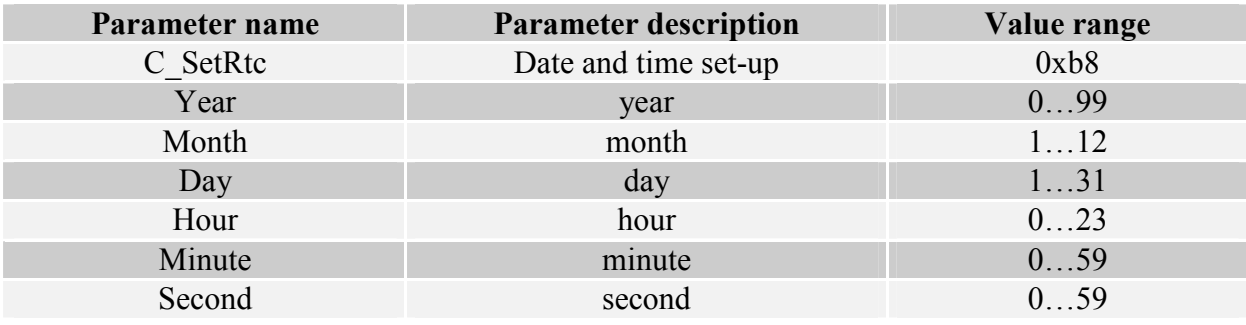

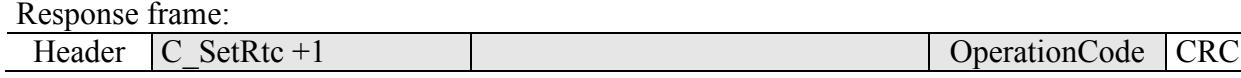

### **6.5.7. Reading-out the date and time**

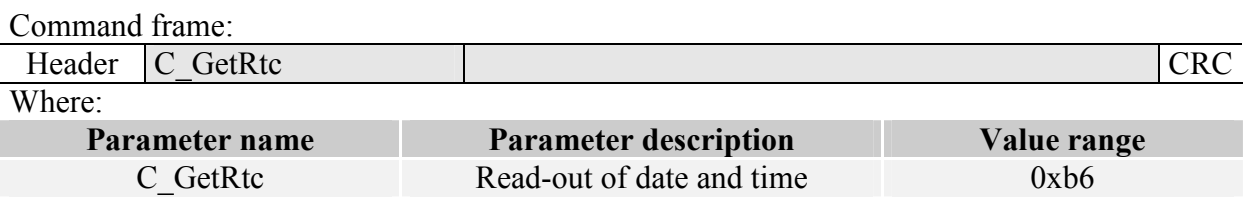

Response frame:

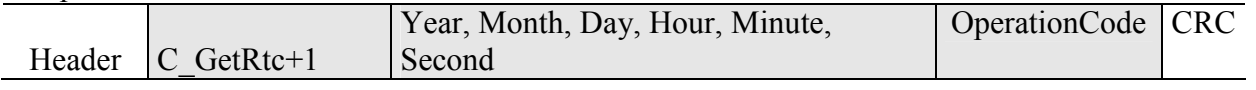

NANO-MX

**NANO-NAX** 

Where:

The meaning of response parameters is the same as described before.

### **6.6. Configuring the UART serial interface**

# **6.6.1. Writing the configuration of serial port**

Command:<br>
C SetInterfaceConfig Mode, Adr, Baudrate

Where:

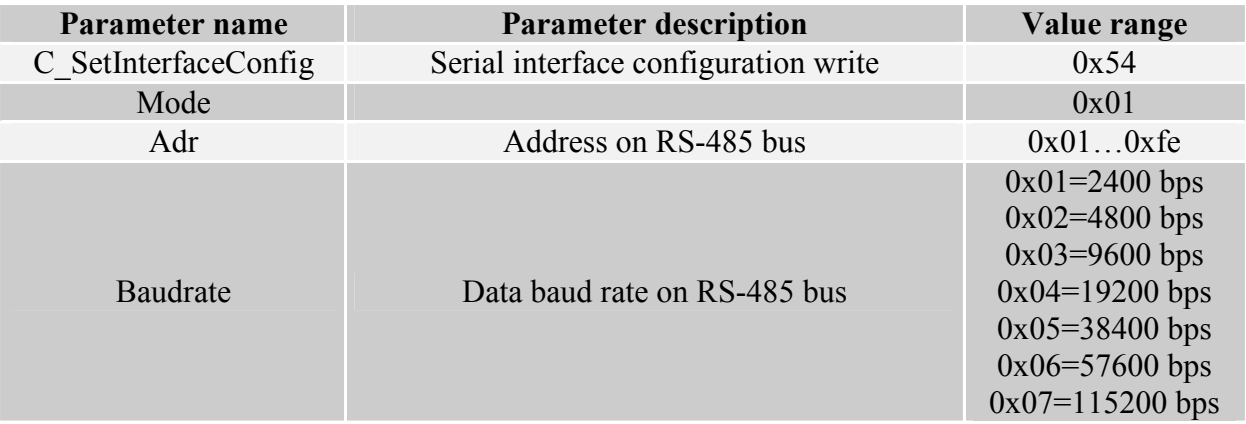

Response:

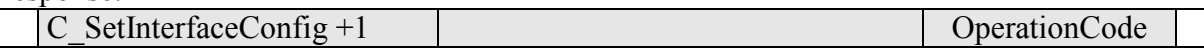

### **6.6.2. Reading the configuration of serial interface**

Command:

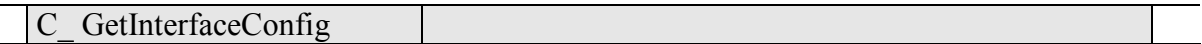

Where:

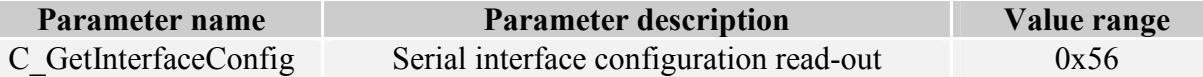

Odpowiedź:

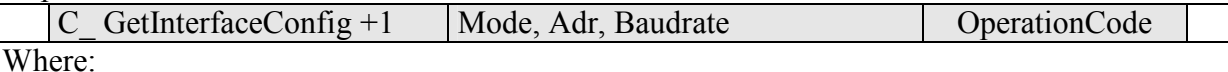

The meaning of response parameters is the same as described before.

### **6.7. Other commands**

#### **6.7.1. Remote reset of reader**

Command frame:

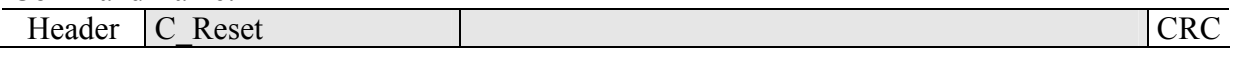

Where:

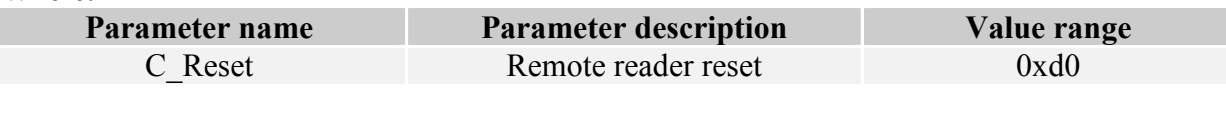

Response frame:

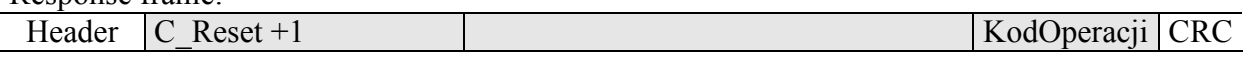

#### **6.7.2. Sleep mode**

This commands set a module into sleep mode. Depending on communication interface used, there are various methods of awaking, and then:

- For RS232 interface, awaking will occur, after positive slope is applied to /POWERDOWN terminal
- For  $I^2C$  interface, awaking will occur, after sending the byte with proper number of SLAVE device. After this byte, awaking process begins which lasts 2 ms. Sending the subsequent data to NANO module should occur after this time elapses. Applying positive slope to /POWERDOWN terminal also causes a device to leave sleep mode.
- For SPI interface, awaking will occur, after receiving of one complete byte. After that, next data sending is allowed, after awaking process is completed, i.e. after 2 ms.

#### Command frame:

C Sleep Where:

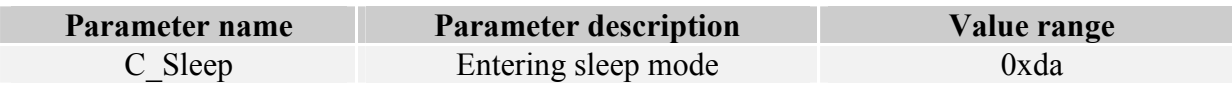

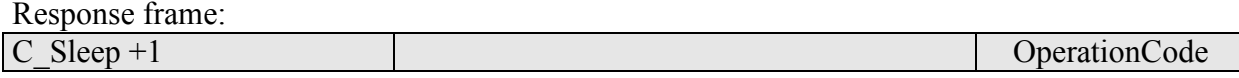

#### **6.7.3. Reading-out the reader software**

Command frame:

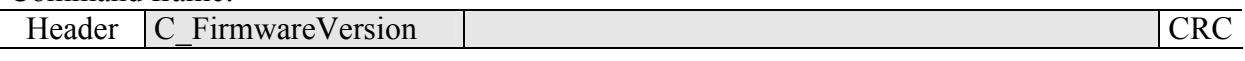

Where:

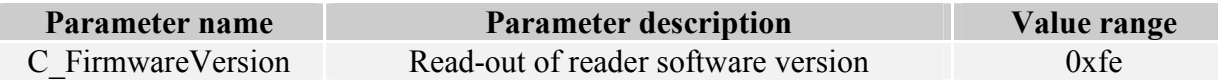

#### Response frame:

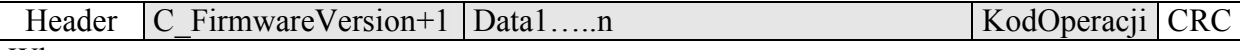

Where:

Data1...n is sequence of dots, which are written as an ASCII codes.

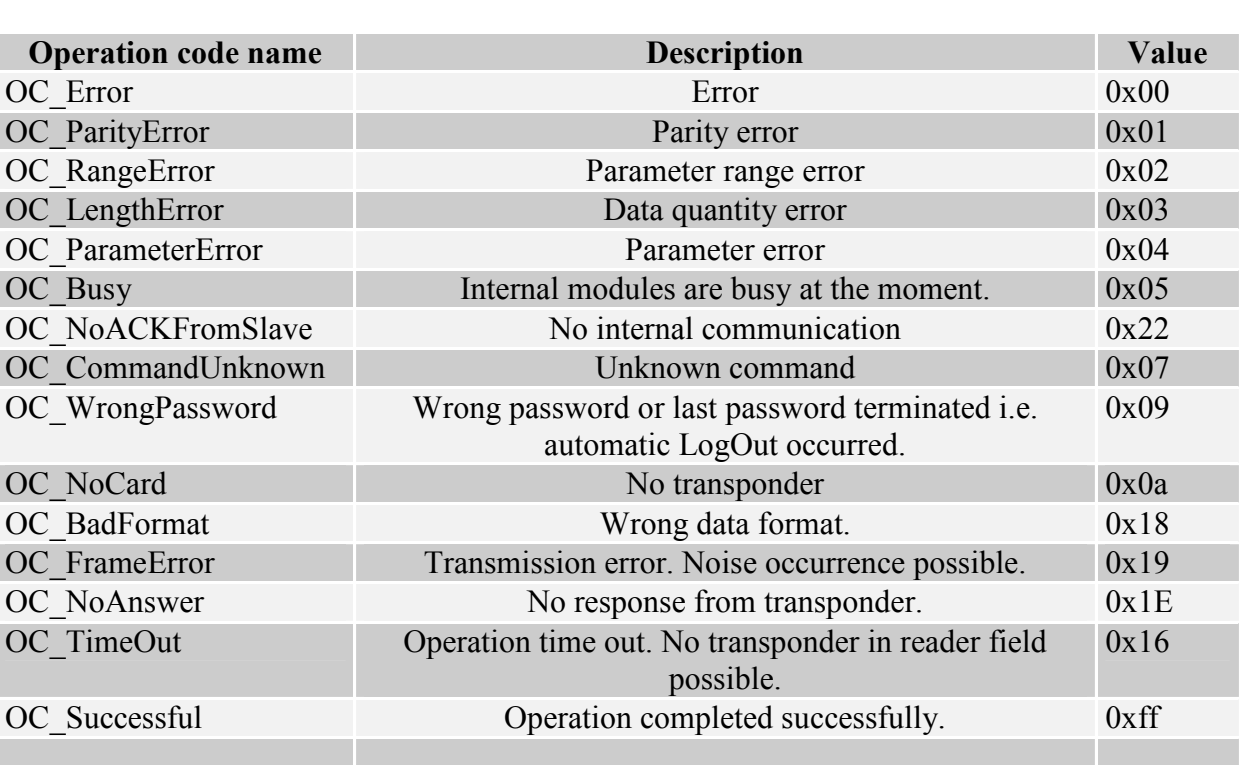

# **6.8. Code meanings in response frames**

# **7.Reset to default settings**

To restore default settings, connect reset terminal with ground for 2 s or longer. During restoring the defaults following reader parameters are fixed:

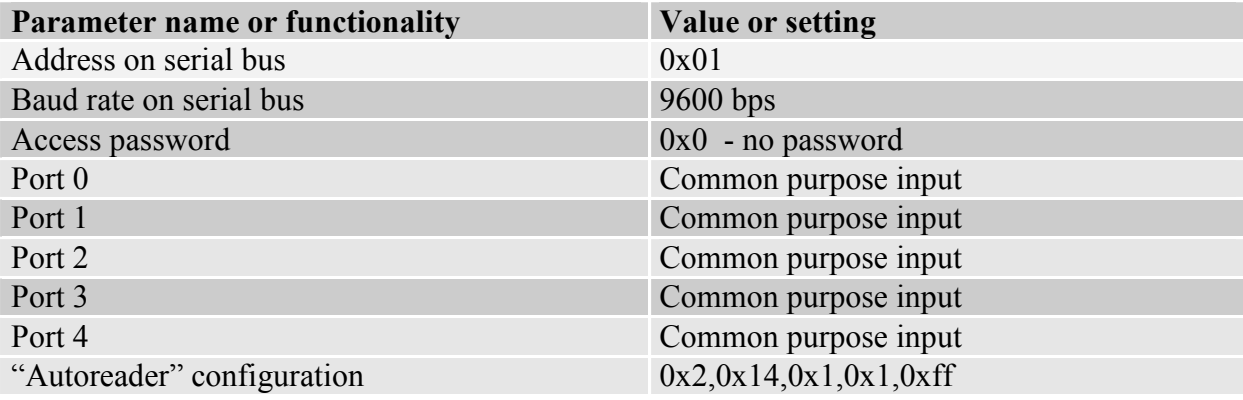

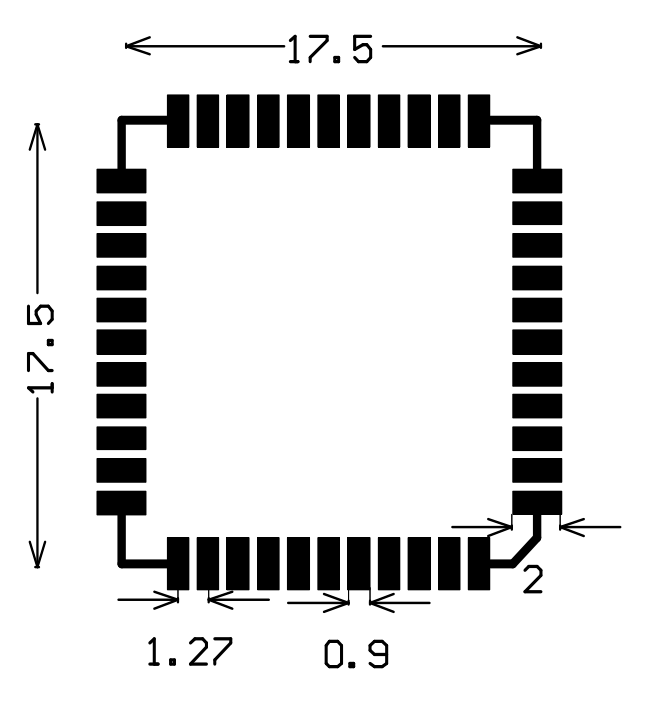

### **8.Footprint proposed for NANO module.**

Footprint dimensions recommended for SMD NANO-MS version of the module

Latest news concerning the NETRONIX products http://www.netronix.pl/